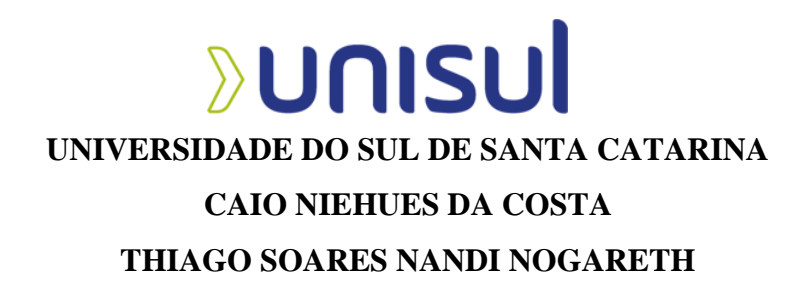

# **USO DA FILOSOFIA BIM COMO SOLUÇÃO PARA PRODUTIVIDADE E COMPATIBILIZAÇÃO DE PROJETOS**

Tubarão 2021

## **CAIO NIEHUES DA COSTA THIAGO SOARES NANDI NOGARETH**

## **USO DA FILOSOFIA BIM COMO SOLUÇÃO PARA PRODUTIVIDADE E COMPATIBILIZAÇÃO DE PROJETOS**

Trabalho de Conclusão de Curso apresentado ao Curso de Engenharia Civil da Universidade do Sul de Santa Catarina como requisito parcial à obtenção do título de Engenheiro Civil.

Orientador: Prof. Ismael Medeiros. Tubarão 2021

## **CAIO NIEHUES DA COSTA THIAGO SOARES NANDI NOGARETH**

## **USO DA FILOSOFIA BIM COMO SOLUÇÃO PARA PRODUTIVIDADE E COMPATIBILIZAÇÃO DE PROJETOS**

Este Trabalho de Conclusão de Curso foi julgado adequado à obtenção do título de Engenheiro Civil e aprovado em sua forma final pelo Curso de Engenharia Civil da Universidade do Sul de Santa Catarina.

Tubarão, 18 de novembro de 2021.

Professor e orientador Ismael Medeiros. Universidade do Sul de Santa Catarina

\_\_\_\_\_\_\_\_\_\_\_\_\_\_\_\_\_\_\_\_\_\_\_\_\_\_\_\_\_\_\_\_\_\_\_\_\_\_\_\_\_\_\_\_\_\_\_\_\_\_\_\_\_\_

Prof. Walter Olivier Alves. Universidade do Sul de Santa Catarina

\_\_\_\_\_\_\_\_\_\_\_\_\_\_\_\_\_\_\_\_\_\_\_\_\_\_\_\_\_\_\_\_\_\_\_\_\_\_\_\_\_\_\_\_\_\_\_\_\_\_\_\_\_\_

Prof. Gil Felix Madalena. Universidade do Sul de Santa Catarina

\_\_\_\_\_\_\_\_\_\_\_\_\_\_\_\_\_\_\_\_\_\_\_\_\_\_\_\_\_\_\_\_\_\_\_\_\_\_\_\_\_\_\_\_\_\_\_\_\_\_\_\_\_\_

Dedicamos este trabalho aos nossos pais, nossos maiores incentivadores, que desde cedo nos ensinaram o valor do conhecimento e que não há limites para busca de um sonho.

### **AGRADECIMENTOS**

Agradecemos a todas a pessoas que direta e indiretamente fizeram parte deste período de aprendizado, e que acreditaram nos nossos sonhos e desejos. Para aqueles que tiveram mais próximos durante toda caminhada, nossos agradecimentos especiais pelo apoio.

Aos professores Maurício Alberto Büchele Motta, Lucimara Aparecida Schambeck Andrade e Gil Felix Madalena, que fizeram parte da nossa jornada acadêmica, responsáveis pelos ensinamentos, orientações e incentivos.

Ao orientador, Ismael Medeiros pela dedicação, suporte, e acima de tudo, pelas críticas que nos ajudaram a evoluir.

Ao professor Walter Olivier Alves, que foi responsável pelo primeiro contato com o tema deste trabalho.

Aos nossos amigos Laisy e Rhuan, pelo apoio, incentivo e cumplicidade desde o começo desta fase acadêmica.

A todos os profissionais e professores da UNISUL, que de alguma forma foram essenciais para nossa formação e aprendizado.

Aos nossos amigos de faculdade, pelo companheirismo durante essa caminhada. Também aos nossos amigos de vida, que sempre estiveram ao nosso lado no dia a dia, tornando esse caminho mais fácil e prazeroso.

Às nossas famílias – aos pais Angela Maria Niehues da Costa, Ademir Nunes da Costa (in memoriam), Fabiana Soares Nandi, Sergio Lisboa Nogareth – aos irmãos, irmãs e avós - por todo o apoio e incentivo nas horas mais difíceis.

Aos profissionais que participaram das entrevistas, disponibilizando um tempo de sua rotina para nos auxiliar no levantamento de dados.

"Lembre-se que as pessoas podem tirar tudo de você, menos o seu conhecimento" (Albert Einstein).

### **RESUMO**

É muito comum na construção civil a realização de retrabalhos e adaptações devido as interferências entre projetos, que comumente, são solucionados apenas na fase de execução da obra. O mercado está cada vez mais exigindo menores prazos, maior qualidade nos projetos, racionalização de recursos e redução de custos, e para chegar a tal nível, as empresas estão em busca de novas tecnologias que proporcionem isso. O uso da tecnologia BIM vem se tornando a principal opção para os profissionais e empresas que buscam esse elevado nível de projeto, pois facilita a compatibilização, eleva a produtividade e agrega informação à modelagem. Nesse contexto, a presente pesquisa busca investigar e comprovar os benefícios oferecidos pela filosofia BIM e sua real contribuição no mercado de trabalho em comparação com sistemas CAD 2D. Para tal estudo foram realizadas três entrevistas com empresas/profissionais que utilizam diferentes sistemas para produção de seus projetos. A partir das entrevistas, foi feita uma análise qualitativa com base em quatro parâmetros/variáveis: produtividade, visualização da informação, gerenciamento da informação do projeto e a interoperabilidade de sistemas. Apesar de demonstrar dificuldades em sua implementação em função do tempo gasto com treinamentos e adaptação, e o alto custo de licenças, os resultados se demonstraram favoráveis ao uso do BIM como uma solução para a produtividade e compatibilização de projetos devido ao seu modelo único e centralizado, gerenciando as informações de forma automática, rápida e precisa.

Palavras-chave: Building Information Modelling. Produtividade. Compatibilização.

## **ABSTRACT**

It is very common in civil construction to carry out reworks and adaptations due to interferences between projects, which are commonly resolved only in the execution phase of the construction work. The market is increasingly demanding shorter deadlines, higher quality in projects, rationalization of resources and cost reduction, and to reach this level, companies are looking for new technologies that provide these. The use of BIM technology has become the main option for professionals and companies that seek this high level of project, as it facilitates the compatibility, increases productivity and adds information to the modeling. In this context, this research seeks to investigate and prove the benefits offered by the BIM philosophy and its real contribution to the labor market compared to CAD 2D systems. For this study, three interviews have been carried out with companies/professionals who use different systems to produce their projects. From the interviews, a qualitative analysis has been carried out based on four parameters/variables: productivity, information visualization, project information management and interoperability of systems. Because of the presented aspects, the results were favorable to the use of BIM as a solution for the productivity and compatibility of projects due to its single and centralized model, managing information automatically, quickly and accurately. However, it also showed difficulties in its implementation due to the time spent on training and adaptation, as well as presenting a high cost of licenses.

Keywords: Building Information Modelling. Productivity. Compatibility.

## LISTA DE ILUSTRAÇÕES

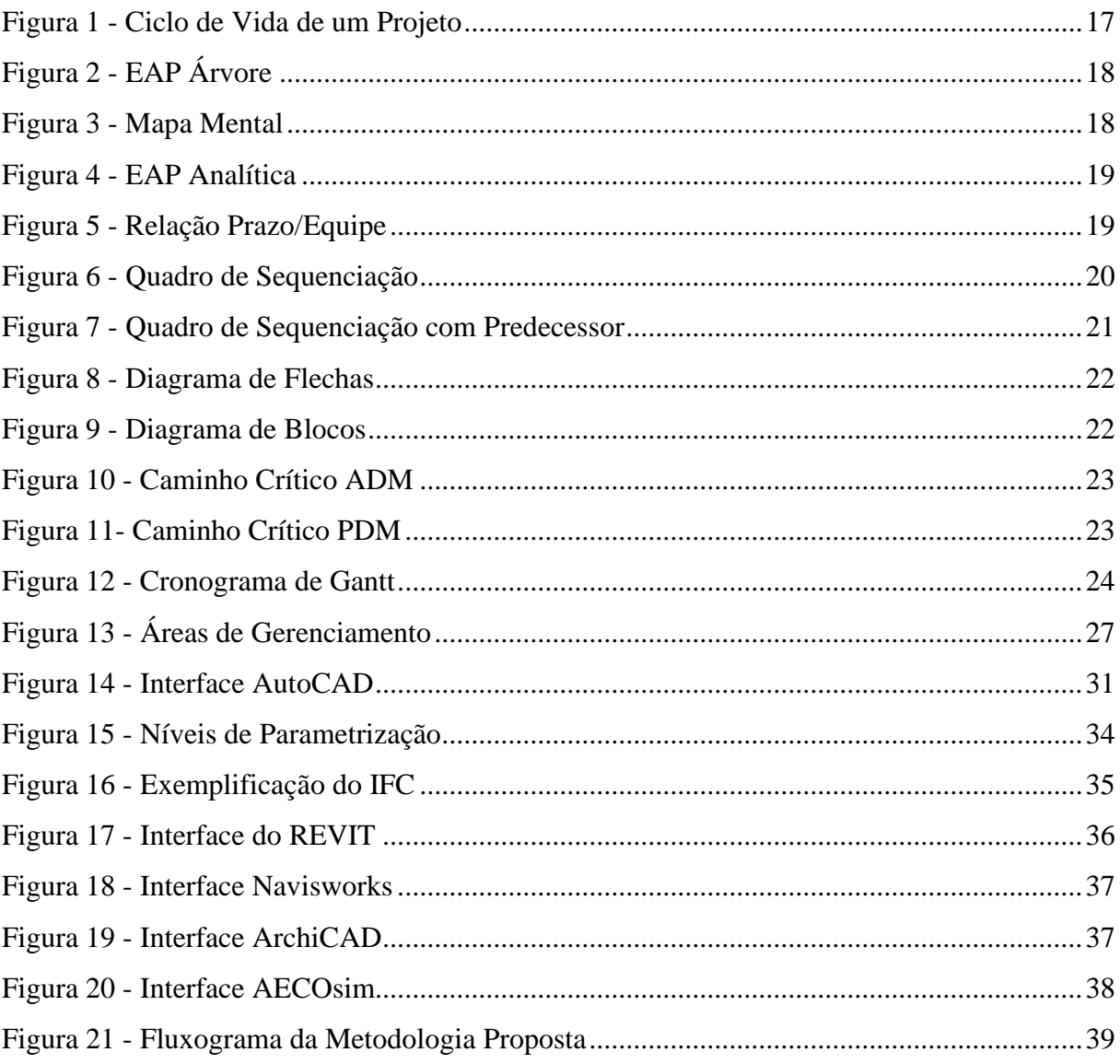

## **LISTA DE ABREVIATURAS E SIGLAS**

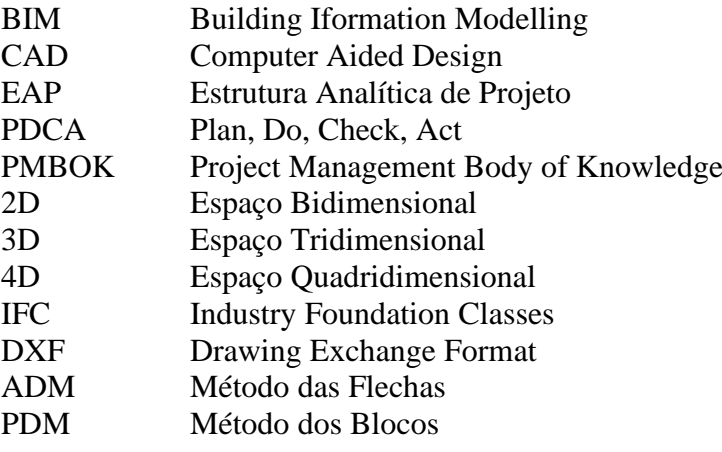

# **SUMÁRIO**

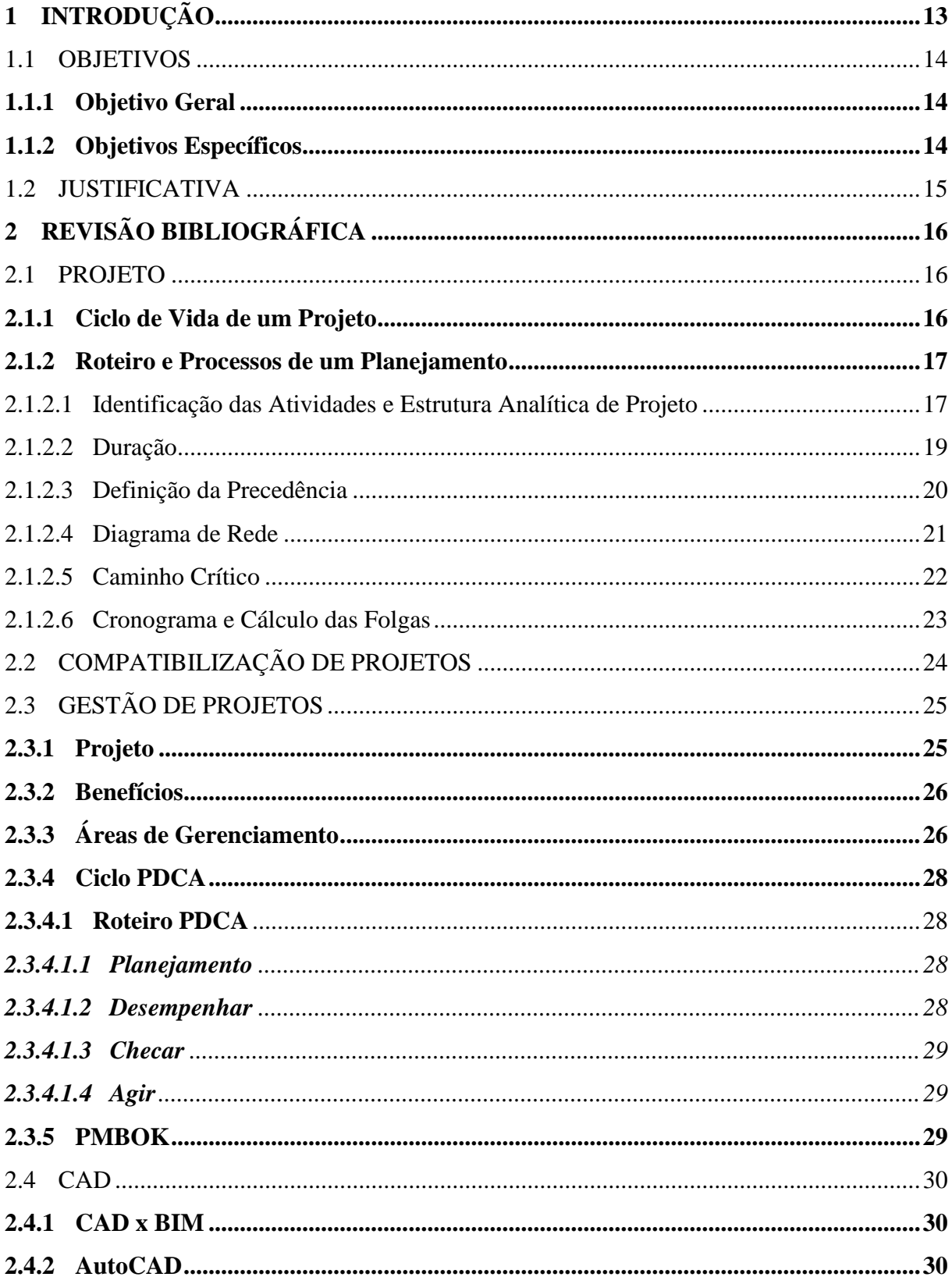

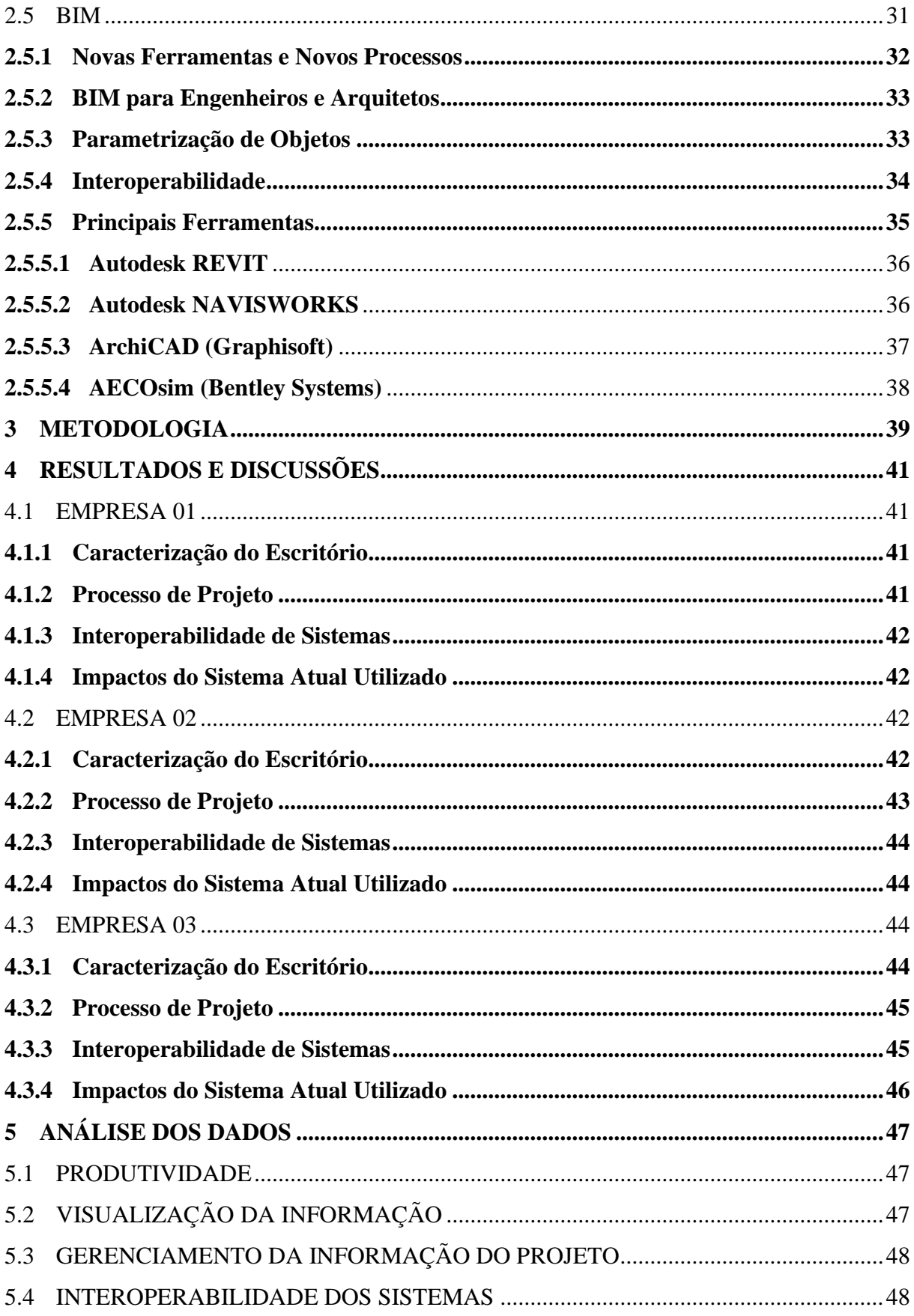

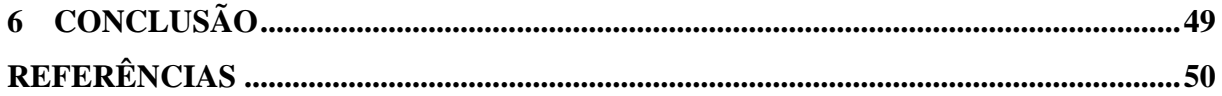

## <span id="page-13-0"></span>**1 INTRODUÇÃO**

Hoje, internacionalmente, de acordo com o Governo Federal, a metodologia Building Information Modelling - BIM é considerado o modelo mais auspicioso no desenvolvimento de projetos e execução na área de engenharia civil, bem como na arquitetura. O *Building Information Modelling* tem a capacidade de integrar processos, permitindo a criação, utilização e atualização de modelos digitais de uma construção, que demonstram todo ciclo da obra, desde os processos construtivos e fases de instalação, até informações como quantidades de materiais, custos, prazos e eficiência. A utilização dessa plataforma faz com que se tenha elevado nível de planejamento e controle de obra, aumentando assim a produtividade, confiabilidade e gerando uma grande diminuição de custos (GOV.BR, 2020).

Os projetos, geralmente, são compostos por todas suas disciplinas (arquitetônico, hidráulica, elétrica, entre outros), e com o uso da tecnologia BIM, é possível visualizar todas essas informações em um único modelo digital com a opção de vistas em 2D e 3D, proporcionando uma alta produtividade, otimização e desempenho. A partir da união de todas essas informações, é perceptível o aumento da compreensão do projeto, havendo uma compatibilização e execução mais precisa do modelo e da obra, minimizando erros e retrabalho em ambas as fases.

A execução de empreendimentos é sempre complexa, compondo-se por muitas fases, dito isso, é muito comum que aconteçam imprevistos durante seu andamento, causando atrasos e, consequentemente, prejuízos. Não obstante, é possível prever e preparar-se para as situações mais adversas de uma obra, partindo de um bom planejamento. Para este efeito, é necessário que o engenheiro tenha a sua disposição informações e dados confiáveis durante o planejamento inicial, assim como ao longo da execução. Para facilitar e ter mais maestria e qualidade nesse processo, os engenheiros, hoje, tem a sua disposição os softwares BIM, que proporcionam atualizações em tempo real do andamento da obra e uma visão 4D de todo o progresso.

No que diz respeito ao BIM 4D, Gonçalves JR (2019) afirma que:

O uso dos modelos 4D, que são os modelos 3D gerados pelos projetistas no formato IFC, serão incorporados ao processo de planejamento e execução, associando os elementos construtivos a EAP – estrutura analítica de projeto, preparando o modelo para receber mais informações para o planejamento e execução. [...] Esta etapa possibilita efetuar simulações de arranjo físico e deslocamento em canteiro de obras, prever situações críticas e minimizar riscos com relação a equipamentos e caminhões no transporte de materiais.

A construção civil, em sua pluralidade, ainda continua limitada aos hábitos construtivos tradicionais, assim, renunciando a tecnologias que possibilitam maior eficiência, qualidade, e diminuição de custos para um dos setores com maior investimento da economia brasileira, que segundo o SEBRAE, representa 6,2% do PIB brasileiro, totalizando faturamento anual de mais de R\$ 1 trilhão. O Brasil possui cerca de 5,3 mil obras de escolas e creches que ainda não foram entregues, dessas, 1,7 mil estão paralisadas e 1,8 mil atrasadas, de acordo com dados da ONG Transparência Brasil no mês de abril de 2021. Segundo a organização, dentre a principais causas desses problemas estão as falhas no planejamento das obras, e a falta de cuidado na condução da obra licitada.

## <span id="page-14-0"></span>1.1 OBJETIVOS

## <span id="page-14-1"></span>**1.1.1 Objetivo Geral**

Analisar qualitativamente a influência da plataforma BIM no desenvolvimento de projetos, e suas consequências na produtividade.

## <span id="page-14-2"></span>**1.1.2 Objetivos Específicos**

- A. Delimitação dos profissionais/escritórios objetos de estudo.
- B. Desenvolvimento e aplicação de entrevista à profissionais/escritórios da área.
- C. Definição dos parâmetros e variáveis que serão analisados após a entrevista.
- D. Transcrição individual dos dados de cada entrevista.
- E. Análise qualitativa dos dados obtidos a partir das entrevistas.

## <span id="page-15-0"></span>1.2 JUSTIFICATIVA

A filosofia BIM já está inserida no mercado há anos, porém pouco difundida. Um número muito pequeno de empresas aderiu a ela em virtude do seu alto custo de investimento inicial na compra de licenças e no treinamento de mão de obra. Nos dias atuais, algumas iniciativas estão mudando esse cenário, como a publicação de novas normas técnicas, publicações de manuais traduzidos para a língua portuguesa, o lançamento de guias BIM por parte do Governo Federal e da Agência Brasileira de Desenvolvimento Industrial (ABDI).

Sistemas e fluxos de trabalho baseados na integração e na interoperabilidade de softwares, são capazes de gerar ganhos nas diversas etapas do ciclo de vida de um projeto. A metodologia BIM se mostra eficaz e benéfica na coordenação de processos de gerenciamento e no aproveitamento das informações, buscando a interoperabilidade total dos dados em um único modelo.

A Estratégia BIM BR, desenvolvida pelo Governo Federal, juntamente com Comitê Estratégico de Implementação do BIM (CE-BIM), prevê até 2028 a ampla consolidação do BIM nas empresas do Brasil, indo de encontro como solução para os principais problemas de paralisações e atrasos de obras, gerando uma grande ampliação da produtividade na construção civil. Desse modo, para se adequar as exigências legais e do mercado, desenvolve-se uma necessidade por parte dos escritórios e empresas de contratar profissionais qualificados na utilização do BIM, sendo uma alternativa eficiente para o desenvolvimento de projetos e planejamentos mais assertivos.

A relevância deste trabalho se dá na necessidade de investigar os reais benefícios da utilização dessa tecnologia, verificando: quais tarefas são facilitadas; o quão rápido é o uso das informações; os impactos financeiros; e o nível de aproveitamento obtido no dia a dia dos profissionais e das empresas, instigando o desuso de tecnologias arcaicas 2D com baixa capacidade de detalhamento e carência de informações.

## <span id="page-16-0"></span>**2 REVISÃO BIBLIOGRÁFICA**

#### <span id="page-16-1"></span>2.1 PROJETO

Mattos (2010) fala que, quando a palavra projetos é mencionada na engenharia civil, instantaneamente as pessoas à associam ao dimensionamento de uma estrutura e seus complementos. Entretanto, genericamente, o ciclo de vida de um projeto é muito mais do que o dimensionamento, ele possui etapas nas quais há uma constante evolução e no final de cada uma delas um produto é entregue. Cada projeto tem sua particularidade, ou seja, seu número de fases, a interrelação entre elas e a duração são variáveis. Para se ter sucesso na gerência de projetos, é necessário fazer um bom planejamento, onde são definidas os objetivos e tarefas a serem executadas de forma sequenciada. Ter um bom planejamento significa que, na entrega do projeto, irá obter-se um produto executado dentro do prazo, com custo previsto, e qualidade pré-estabelecida (MATTOS, 2010).

Para ser mais eficiente, o gestor necessita ter um alto nível de conhecimento da sua obra, e para isso, a elaboração do planejamento é indispensável, pois impõe ao profissional saber cada etapa da obra, o método construtivo e o período de duração de cada frente de serviço. A partir disso se tem uma série de benefícios, como a detecção de situações desfavoráveis, que permite ao administrador tomar providencias em tempo de evitar atrasos no prazo e grandes impactos nos custos, adotando assim, medidas preventivas e corretivas.

Além disso, segundo Mattos (2010) o planejamento permite: que o gerente tenha agilidade nas decisões, como por exemplo no redirecionamento de equipe e mobilização de equipamentos; gerar uma boa relação com o orçamento; otimizar a alocação de recursos por meio de análises; ter o acompanhamento de um planejamento referencial, gerando uma padronização na condução das tarefas diárias, buscando sempre a meta definida; a criação de dados históricos para futuras obras; geração de documentos que facilitam a rastreabilidade e resgate de informações como pendências ou conflitos.

## <span id="page-16-2"></span>**2.1.1 Ciclo de Vida de um Projeto**

O ciclo de vida de um projeto abrange quatro estágios genéricos, conforme cita Mattos (2010), sendo apresentado através da Figura 1.

<span id="page-17-0"></span>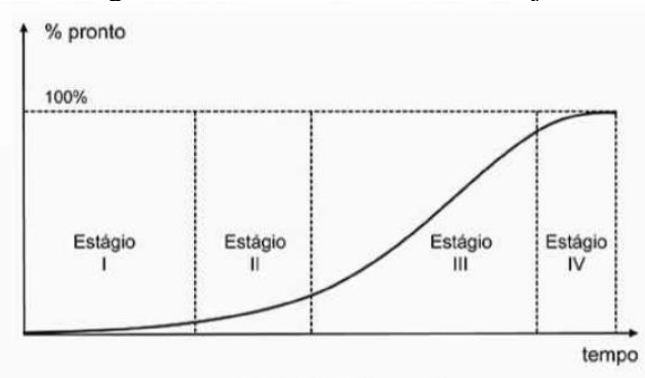

Figura 1 - Ciclo de Vida de um Projeto

Como pode-se observar na Figura 1, o projeto é lento em seu estágio inicial, rápido no estágio de execução, e lento em sua finalização.

O estágio I abrange a concepção e viabilidade, onde é definido o escopo e a formulação do projeto, é feita estimativa de custos, estudo de viabilidade, identificação da fonte orçamentária e desenvolvimento inicial do anteprojeto e projeto básico. O estágio II é responsável pelo detalhamento e planejamento do projeto, no qual é feito o orçamento analítico e se avança do projeto básico para o projeto executivo. O estágio III fica incumbido da execução do projeto, é quando se inicia os serviços de campo, realizando o controle de qualidade e a fiscalização da obra e serviços. Já o estágio IV é a finalização, nesta etapa é feito o comissionamento, a inspeção final, a transferência de responsabilidade e consequentemente a liberação de retenção contratual, a resolução das pendências finais e o assinamento do termo de recebimento (MATTOS, 2010).

## <span id="page-17-1"></span>**2.1.2 Roteiro e Processos de um Planejamento**

A confecção de um planejamento de uma obra consiste em passos bem definidos, e embora cada projeto tenha sua complexidade e feição, o roteiro é o mesmo. A seguir esse processo será abordado em tópicos.

## <span id="page-17-2"></span>2.1.2.1 Identificação das Atividades e Estrutura Analítica de Projeto

A etapa de identificação consiste em identificar as atividades que irão compor o cronograma da obra. É um passo que demanda atenção redobrada, pois se por um equívoco

Fonte: Mattos (2010, p. 32).

algum serviço não for considerado, certamente no futuro o gerente irá se deparar com atrasos na obra.

A forma mais comum de identificar essas atividades, se dá por meio da elaboração da Estrutura Analítica de Projeto (EAP), que consiste em uma estrutura ordenada em níveis, onde a obra é dividida em parcelas de trabalhos gradativamente menores. A EAP traz vantagens organizacionais, como auxiliar na identificação de riscos, evidenciar atrasos ou adiamento de serviços, além de ajudar o gestor no controle de tempo gasto e estabelecimento de metas (MATTOS, 2010).

A EAP possui diversas formas de configuração, podendo ser:

<span id="page-18-0"></span>• Em formato de árvore:

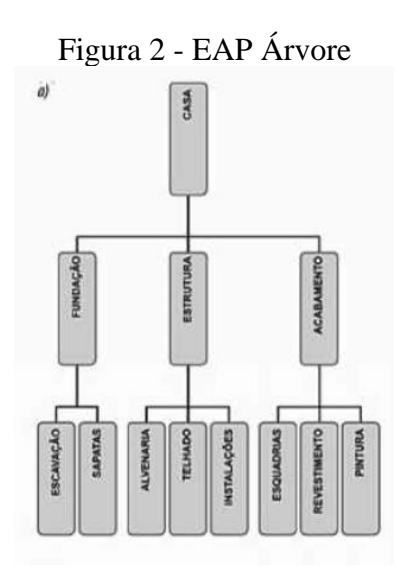

Fonte: Mattos (2010, p. 32).

<span id="page-18-1"></span>• Um mapa mental:

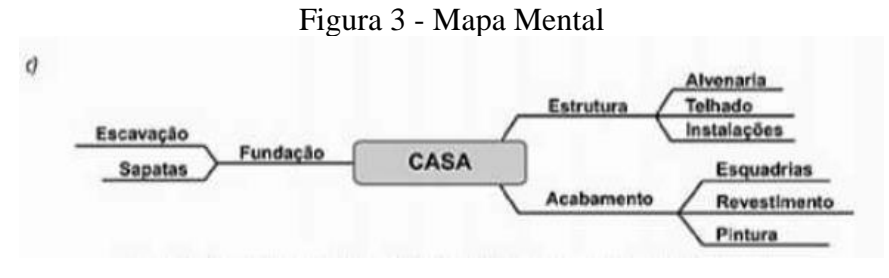

Fonte: Mattos (2010, p. 46).

<span id="page-19-0"></span>• Em formato analítico:

Figura 4 - EAP Analítica

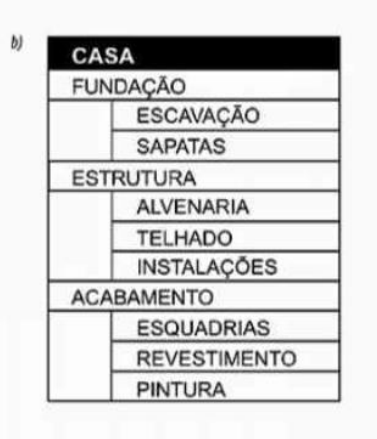

Fonte: Mattos (2010, p. 46).

#### <span id="page-19-2"></span>2.1.2.2 Duração

As atividades e serviços definidas na etapa anterior necessitam ter uma duração associada a elas, ou seja, a quantidade de tempo que a tarefa irá levar para ser executada, podendo ser definida em horas, dias, semanas ou até meses.

Existem serviços em que sua duração é fixa, que não dependem da quantidade de equipamentos alocados ou recursos humanos, ou seja, a duração de uma tarefa está matematicamente relacionada a três grandezas: produtividade, quantidade de recursos alocados e quantidade de serviço definida (MATTOS, 2010). Essa relação pode ser vista e calculada como no exemplo da Figura 5.

<span id="page-19-1"></span>

| Trabalho (Hh)     | Equipe      | Duração da atividade (horas) | Duração (dias) |  |  |  |
|-------------------|-------------|------------------------------|----------------|--|--|--|
| 80                | pedreiro    | 80                           | 10             |  |  |  |
| 2 pedreiros<br>80 |             | 40                           |                |  |  |  |
| 80                | 3 pedreiros | 26,66                        | 3,33           |  |  |  |
| 80                | 5 pedreiros | 16                           |                |  |  |  |

Figura 5 - Relação Prazo/Equipe

Fonte: Mattos (2010, p. 47).

A partir disso, Mattos (2010) fala que é função do gestor definir a melhor relação prazo/equipe para a montagem do cronograma. Essa etapa é imprescindível, visto que nesse momento é realizada a junção entre as durações definidas no planejamento com as <span id="page-20-0"></span>produtividades estipuladas no orçamento, gerando assim um quadro de sequenciação, como mostra a figura 6:

|                 | Quadro de sequenciação |         |
|-----------------|------------------------|---------|
|                 | <b>Atividade</b>       | Duração |
| <b>FUNDAÇÃO</b> |                        |         |
| A               | <b>ESCAVAÇÃO</b>       | 1 dia   |
| B               | <b>SAPATAS</b>         | 3 dias  |
|                 | <b>ESTRUTURA</b>       |         |
| $\epsilon$      | <b>ALVENARIA</b>       | 5 dias  |
| D               | <b>TELHADO</b>         | 2 dias  |
| Ë               | INSTALAÇÕES            | 9 dias  |
|                 | <b>ACABAMENTO</b>      |         |
| ۴               | <b>ESQUADRIAS</b>      | 1 dia   |
| G               | REVESTIMENTO           | 3 dias  |
| н               | PINTURA                | 2 dias  |

Figura 6 - Quadro de Sequenciação

Fonte: Mattos (2010, p. 48).

## <span id="page-20-1"></span>2.1.2.3 Definição da Precedência

De modo geral, pode-se interpretar que a precedência é a relação de dependência entre as atividades, baseando-se na metodologia construtiva definida para a obra.

De acordo com Mattos (2010, p. 48, 49):

Nessa fase, é importante que a equipe da obra chegue a um consenso sobre a lógica construtiva – o plano de ataque da obra, o relacionamento entre as atividades, a sequência de serviços mais coerente e exequível – para que o cronograma faça sentido. [...] Para cada atividade são atribuídas suas predecessoras imediatas, isto é, aquelas atividades que são condição necessária para que a atividade em questão possa ser desempenhada. Em regra, uma atividade só pode ser iniciada quando sua predecessora tiver sido concluída (relação término-início).

A Figura 7 mostra um exemplo de quadro de sequenciação já com as relações de dependência criadas:

|   |                    | Quadro de sequenciação |                          |
|---|--------------------|------------------------|--------------------------|
|   | <b>Atividade</b>   | Duração                | Predecessora             |
|   | <b>FUNDAÇÃO</b>    |                        |                          |
| A | <b>ESCAVAÇÃO</b>   | 1 dia                  |                          |
| B | <b>SAPATAS</b>     | 3 dias                 | Escavação                |
|   | <b>ESTRUTURA</b>   |                        |                          |
| C | <b>ALVENARIA</b>   | 5 dias                 | <b>Sapatas</b>           |
| D | <b>TELHADO</b>     | 2 dias                 | Alvenaria                |
| E | <b>INSTALAÇÕES</b> | 9 dias                 | <b>Sapatas</b>           |
|   | <b>ACABAMENTO</b>  |                        |                          |
| F | ESQUADRIAS         | 1 dia                  | Alvenaria                |
| G | REVESTIMENTO       | 3 dias                 | Telhado, instalações     |
| H | PINTURA            | 2 dias                 | Esquadrias, revestimento |

<span id="page-21-0"></span>Figura 7 - Quadro de Sequenciação com Predecessor

Fonte: Mattos (2010, p. 49).

### <span id="page-21-1"></span>2.1.2.4 Diagrama de Rede

A etapa seguinte consiste na criação do diagrama de rede, que a partir da criação do quadro de sequenciação, é possível ser feita a representação gráfica das atividades, mostrando assim as dependências lógicas através do diagrama.

Segundo Mattos (2010, p. 49, 50):

Denomina-se "rede" o conjunto de atividades amarradas entre si, que descrevem inequivocadamente a lógica de execução do projeto. O diagrama é a representação da rede em uma forma gráfica que possibilita o entendimento do projeto como um fluxo de atividades. [...] O diagrama de rede permite a visualização clara do interrelacionamento entre as atividades e serve de matriz para o cálculo do caminho crítico e das folgas pela técnica PERT/CPM. Adicionalmente, o diagrama é a ferramenta típica para a análise de alternativas e o estudo de simulações [...].

Existem dois métodos muito equivalentes, no qual com os dois é possível identificar o caminho crítico e indicar a folga de cada serviço do planejamento. O primeiro é o Método das Flechas (ADM), que consiste na representação das atividades por setas (flechas) orientada entre dois eventos, que podem ser chamados de ponte de convergência e divergência de atividades. As setas sempre partem de um evento e terminam em outro, porém nunca poderá haver duas atividades com o mesmo par de eventos de começo e de término. (MATTOS, 2010). Como pode ser observado na Figura 8.

<span id="page-22-0"></span>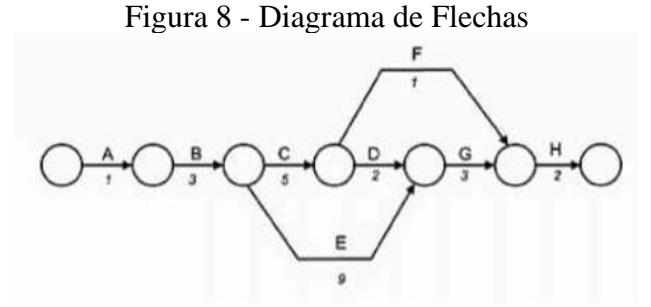

Fonte: Mattos (2010, p. 50).

<span id="page-22-1"></span>O segundo é o Método dos Blocos (PDM), muito similar ao das flechas, porém agora as atividades são representadas por bloco ligados entre si por setas que mostram a relação de dependência (MATTOS, 2010), de acordo com o exemplo da figura a seguir:

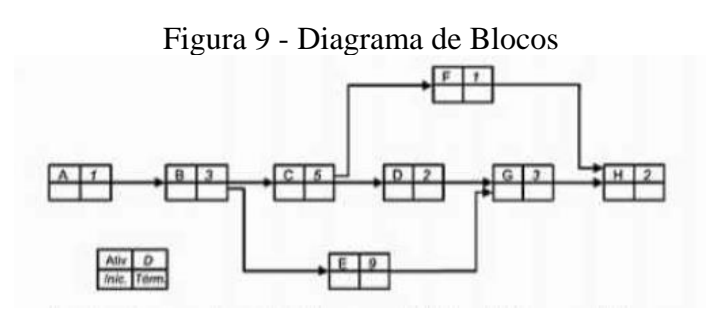

Fonte: Mattos (2010, p. 50).

## <span id="page-22-2"></span>2.1.2.5 Caminho Crítico

Após a finalização do diagrama de rede, iniciam-se os cálculos na rede a fim de obter-se o caminho crítico. Conforme Mattos (2010), o caminho crítico é definido pela sequência de atividades que geram o caminho mais longo possível, definindo assim o prazo total da obra. As atividades que compõem o caminho crítico são denominadas de atividades críticas. A partir disso pode-se definir que, caso haja um aumento de tempo em alguma dessas atividades críticas, esse aumento é irradiado ao prazo final do projeto, e por essa razão, é de suma importância que as atividades críticas não devem atrasar.

Sobre o método de cálculo do caminho crítico, podemos afirmar que:

Pelo método das flechas (ADM), o prazo é calculado por contas sucessivas. Ao evento inicial do projeto atribui-se a data zero, que é escrita na parte de baixo do círculo. Em seguida, para cada atividade, soma-se sua duração ao tempo do evento que lhe dá origem. Quando chegam duas ou mais flechas a um mesmo evento, prevalece a soma mais alta, pois o evento será "concluído" quando a última das atividades que chegam a ela for concluída (MATTOS, 2010, p. 51).

<span id="page-23-0"></span>Já pelo método dos blocos (PDM), a lógica é muito semelhante, contudo, as datas são escritas no próprio diagrama da atividade. A seguir um exemplo pelo ADM e um pelo PDM respectivamente:

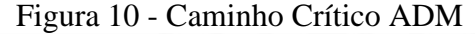

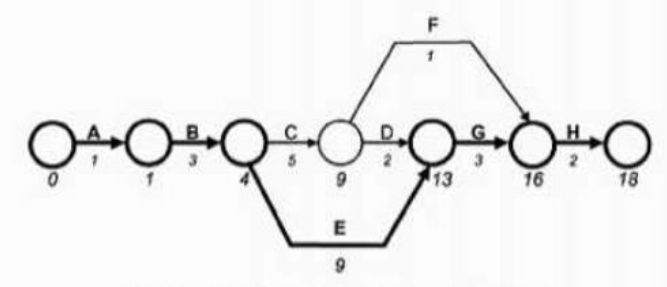

Fonte: Mattos (2010, p. 51).

<span id="page-23-1"></span>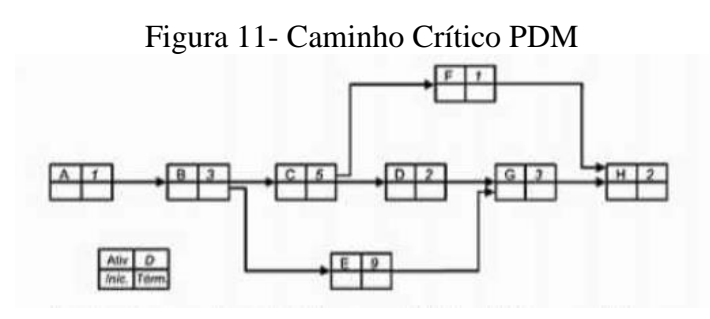

Fonte: Mattos (2010, p. 52).

## <span id="page-23-2"></span>2.1.2.6 Cronograma e Cálculo das Folgas

Após todas as etapas anteriores, inicia-se a confecção do produto, o cronograma, que é retratado pelo Gráfico de Gantt. O cronograma é a ferramenta mais fácil para se ler o planejamento, pois é possível visualizar a posição de cada atividade ao longo do tempo. Um exemplo pode ser observado na figura a segui:

<span id="page-24-0"></span>

|   | <b>ATIVIDADE</b>    | <b>DUR</b>     | <b>DIA</b> |              |   |  |   |   |  |   |     |  |                            |  |  |  |  |  |
|---|---------------------|----------------|------------|--------------|---|--|---|---|--|---|-----|--|----------------------------|--|--|--|--|--|
|   |                     | (dias)         |            | $\mathbf{2}$ | 3 |  | 5 | 6 |  | 8 | l 9 |  | 10 11 12 13 14 15 16 17 18 |  |  |  |  |  |
|   | <b>ESCAVAÇÃO</b>    |                |            |              |   |  |   |   |  |   |     |  |                            |  |  |  |  |  |
| B | <b>SAPATAS</b>      | 3              |            |              |   |  |   |   |  |   |     |  |                            |  |  |  |  |  |
|   | <b>ALVENARIA</b>    | 5              |            |              |   |  |   |   |  |   |     |  |                            |  |  |  |  |  |
| D | TELHADO             | $\overline{2}$ |            |              |   |  |   |   |  |   |     |  |                            |  |  |  |  |  |
| E | INSTALAÇÕES         | 9              |            |              |   |  |   |   |  |   |     |  |                            |  |  |  |  |  |
| F | <b>ESQUADRIAS</b>   |                |            |              |   |  |   |   |  |   |     |  |                            |  |  |  |  |  |
| G | <b>REVESTIMENTO</b> | 3              |            |              |   |  |   |   |  |   |     |  |                            |  |  |  |  |  |
|   | PINTURA             | $\overline{2}$ |            |              |   |  |   |   |  |   |     |  |                            |  |  |  |  |  |

Figura 12 - Cronograma de Gantt

Fonte: Mattos (2010, p. 53).

Em relação as características e a confecção do cronograma podemos afirmar que:

Enquanto um mero atraso em uma atividade crítica serve para prolongar a duração de um projeto, o mesmo não se dá para as atividades não críticas, pois essas têm mais tempo disponível para sua execução do que sua própria duração. Assim, suas datas de início e fim têm certa flexibilidade, limitadas naturalmente pelas datas de seus eventos iniciais e finais. Em outras palavras, as atividades não críticas são capazes de "flutuar" dentro do prazo total disponível para sua realização. Ao período de tempo de que uma atividade pode dispor além de sua duração dá-se o nome de folga (MATTOS, 2010, p. 53).

## <span id="page-24-1"></span>2.2 COMPATIBILIZAÇÃO DE PROJETOS

Qualquer que seja o tipo da edificação ou sua finalidade, sua construção exige variados projetos, como: estrutural, arquitetônico, elétrico, hidrossanitário, preventivo de incêndio, gás, entre diversos outros (SANTOS, 2013). Desde seu estudo preliminar até seus projetos complementares e executivo, a compatibilização consiste justamente em corrigir as interferências, sobrepondo todos os projetos antes do início da obra, a fim de indicar e sugerir adequações necessárias.

Para os coordenadores de projeto, detectar e corrigir essas falhas é de suma importância, pois por mais que isso represente de 1% a 1,5% do custo da obra, a compatibilização gera uma economia nas despesas de 5% a 10%. Essas correções também geram benefícios como redução do desperdício de material, eliminação de retrabalho, e previsibilidade, que são fatores que reduzem o tempo gasto no canteiro de obras.

Segundo Santos (2013):

O profissional responsável pela compatibilização de projetos precisa ter sólidos conhecimentos na área de projetos e ter capacidade de organização para gerir o trabalho de diferentes profissionais ou equipes. Ele será o responsável por coordenar a atuação dos projetistas e coordenar todas as alterações necessárias para garantir que a sobreposição de todos os projetos ocorra de forma ideal.

Nas ferramentas CAD, a principal maneira de investigar as incoerências é sobrepondo os desenhos 2D de cada especialidade e visualmente constatá-las. Já nas ferramentas de modelagem BIM existe uma maior facilidade de identificação devido as visualizações 3D, que proporciona uma visão mais clara das incompatibilidades aos olhos dos usuários, além de softwares específicos de detecção automática das interferências.

## <span id="page-25-0"></span>2.3 GESTÃO DE PROJETOS

Como mencionado anteriormente, um projeto possui diversas etapas, desse modo é possível que possa ocorrer algum equívoco durante seu andamento, mesmo que seja uma obra simples. Desta forma, se torna necessário uma boa gestão e planejamento, para que se tenha uma atitude ágil e certeira durante algum imprevisto.

> O gerenciamento de Projetos possui uma missão clara: garantir que todas as etapas do projeto sejam concluídas no tempo devido, com o custo orçado e no escopo definido conforme os requisitos de qualidade. (CALÔBA E KLAES, 2016, p. viii).

Concomitantemente, a gestão de projetos é necessária para uma empresa que busca atingir suas metas e objetivos, visando melhorar seu desempenho para se adaptar as mudanças do mercado atual, que, com o passar dos anos, vem se aprimorando cada vez mais nesse quesito.

## <span id="page-25-1"></span>**2.3.1 Projeto**

Para entender melhor o que é a gestão, Vargas(2005, p. 13) esclarece o que é um projeto:

Projeto é um empreendimento não repetitivo, caracterizado por uma sequência clara e lógica de eventos, com início, meio e fim, que se destina a atingir um objetivo claro e definido, sendo conduzido por pessoas dentro de parâmetros predefinidos de tempo, custo, recursos envolvidos e qualidade.

Portando, a gestão de projeto é o gerenciamento e o planejamento para que o objetivo do projeto seja atingido.

## <span id="page-26-0"></span>**2.3.2 Benefícios**

O gerenciamento de projetos proporciona inúmeros benefícios para o andamento de uma obra, assim, gerando um aumento de produtividade e a diminuição de riscos e custos. A maior vantagem é a indiferença de projetos, o gerenciamento beneficia tanto projetos de alto custo ou baixo custo, como projetos complexos ou simples. Vargas (2018, p.30) destaca os principais benefícios:

- Evite surpresas durante a execução dos trabalhos;
- Permite desenvolver diferenciais competitivos e novas técnicas, uma vez que toda a metodologia está sendo estruturada;
- Antecipa as situações desfavoráveis que poderão ser encontradas, para que ações preventivas e corretivas possam ser tomadas antes que essas situações se consolidem como problemas;
- Disponibiliza os orçamentos antes do início dos gastos;
- Agiliza as decisões, já que as informações estão estruturadas e disponibilizadas;
- Aumenta o controle gerencial de todas as fases a serem implementadas devido ao detalhamento ter sido realizado;
- Facilita e orienta as revisões da estrutura do projeto que forem decorrentes de modificações no mercado ou no ambiente competitivo, melhorando a capacidade de adaptação do projeto;
- Otimiza a alocação de pessoas, equipamentos e materiais necessários;
- Documenta e facilita as estimativas para futuros projetos;

## <span id="page-26-1"></span>**2.3.3 Áreas de Gerenciamento**

Um projeto possui áreas de gerenciamento, totalizando dez diferentes tipos. Cada uma tem um determinado objetivo, que se integra aos demais, tornando-se um todo.

<span id="page-27-0"></span>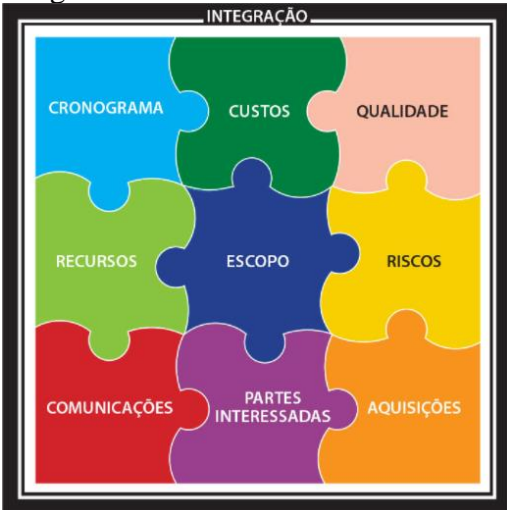

Figura 13 - Áreas de Gerenciamento

Fonte: Vargas (2018, p. 125).

A primeira é o gerenciamento de integração, sua finalidade é fazer com que todas as nove áreas restantes se integrem, criando-se um gerenciamento totalmente interligado. De acordo com Vargas (2018), essas demais áreas são:

- 1. Gerenciamento do escopo: área que assegura que todos os trabalhos requeridos estejam inclusos.
- 2. Gerenciamento do cronograma: área para assegurar que o projeto seja concluído dentro do prazo previsto.
- 3. Gerenciamento dos custos: área que assegura o orçamento, para que o projeto não ultrapasse o custo programado.
- 4. Gerenciamento de qualidade: área para assegurar que o projeto está de acordo com o que foi solicitado.
- 5. Gerenciamento dos recursos: área para assegurar o uso de recursos como materiais e ferramentas de forma efetiva.
- 6. Gerenciamento das comunicações: área para assegurar que todas as informações do projeto foram obtidas.
- 7. Gerenciamento dos riscos: área para planejar, assegurar, identificar e monitorar os riscos do projeto.
- 8. Gerenciamento das aquisições: área que gerencia aquisições de bens e serviços de fora.

9. Gerenciamento das partes interessadas: área para que toda a parte interessada no projeto como pessoas ou empresas sejam identificadas.

## <span id="page-28-0"></span>**2.3.4 Ciclo PDCA**

Existem muitos conceitos e métodos para o gerenciamento de projetos, sendo o PDCA um dos mais conhecidos pelos profissionais da área, o Plan, Do, Check and Act (planejar, executar, verificar e agir), o qual foi popularizado pelo engenheiro americano W. Edwards Deming na década de 1950.

Planejar, executar, monitorar e agir, para ser mais claro, Calôba e Klaes dizem que:

- Planejar é estabelecer metas e processos para se atingir o objetivo;
- Executar é pôr os processos em execução para se atingir o objetivo e, ao longo de sua execução, deve-se;
- Monitorar para acompanhar a execução dos processos comparando seus resultados às metas estabelecidas e, quando as metas não são atingidas, é necessário;
- Agir para se corrigir o processo para que seja possível por fim, atingir o objetivo.

## <span id="page-28-1"></span>**2.3.4.1 Roteiro PDCA**

## <span id="page-28-2"></span>**2.3.4.1.1 Planejamento**

O primeiro passo é o planejamento, para determinar as metas e alcançar o objetivo. Esse quadrante, de acordo com Mattos (2010) pode ser subdividido em três setores:

- Estudar o projeto é feito uma análise dos projetos, visitas ao local da obra para a apuração de informações e o reconhecimento e o parecer de interferências.
- Definir metodologia envolve a definição dos processos construtivos, a sequência das atividades, a logística de materiais e equipamentos e a consulta de documentos de obras similares.
- Gerar o cronograma e as programações equivale em sistematizar as informações de modo que a obra tenha um cronograma racional e factível. Essa etapa leva em consideração os quantitativos, as produtividades adotadas no orçamento e a quantidade disponível de mão de obra.

## <span id="page-28-3"></span>**2.3.4.1.2 Desempenhar**

Segundo passo é a execução, exercido após a realização do planejamento, levando o que foi prescrito no papel para o terreno da realização física.

Para esse quadrante, Mattos (2010) menciona que pode ser dividido em dois setores:

- Informar e motivar consiste em explicar a todos os envolvidos o que foi apurado no planejamento, como as tarefas, prazos, recursos disponíveis e requisitos de qualidade. E a motivação para que haja envolvimento total de todos.
- Executar a atividade corresponde na execução física da tarefa, cumprindo com o que foi planejado, sem alterações deliberadas de rumo por parte dos executores.

## <span id="page-29-0"></span>**2.3.4.1.3 Checar**

Terceira etapa, checar tudo que foi realizado, comparando o que foi previsto com o que foi realizado para apontar as diferenças relativas a prazo, custo e qualidade.

Quadrante este, conforme Mattos (2010) subdividido em dois setores:

- Aferir o realizado consiste em levar no campo o que foi executado no período da análise para apurar os dados.
- Comparar o previsto e o realizado consiste em conferir o que foi realizado por completo e compará-lo com o que estava previsto no planejamento.

## <span id="page-29-1"></span>**2.3.4.1.4 Agir**

Esta última etapa é a ação, onde todos os envolvidos se reúnem para discutir e opinar sobre os possíveis desvios do andamento, para assim, tomar as ações corretivas. Caso o planejamento não tenha grandes desvios, essa etapa pode ser utilizada para adiantar outras tarefas, reduzindo o prazo da obra.

## <span id="page-29-2"></span>**2.3.5 PMBOK**

Assim como o PDCA, existem outros representativos para a gestão de projetos como o PMBOK (Project Management Body of Knowledge) revisado pelo PMI (Project Management Institute), e o PRINCE2 (Projects IN a Controled Environment), que possuem práticas e objetivos semelhantes, como escopo, tempo, custo, qualidade, áreas de riscos, entre outros, tendo a mesma definição para cada objetivo. Mostrando assim, que todas as áreas da gestão são necessárias para que se integrem umas com as outras, tornando-se um todo.

O PMBOK é um guia para gerenciamento de projetos, baseado em práticas descritivas, fornecendo mais detalhes, tendências emergentes, opiniões de adaptação dos processos e informações sobre ferramentas e técnicas são aplicadas aos projetos. Ele mostra o quão é importante o gerenciamento de projetos, pois faz à aplicação de conhecimentos e habilidades, permitindo que as empresas realizem projetos de forma eficaz e eficiente. (PMI, 2018).

#### <span id="page-30-0"></span>2.4 CAD

Softwares CAD (Computer Aided Design) são utilizados para auxiliar o projetista ou desenhista em seu trabalho como uma ferramenta de criação de desenhos 2D e 3D, substituindo os antigos desenhos manuais. Ele permite que o profissional possa transmitir informações, especificar dados, materiais e processos, sendo o resultado sob a forma de arquivos eletrônicos, modelos digitais ou uma impressão.

## <span id="page-30-1"></span>**2.4.1 CAD x BIM**

A principal diferença entre o CAD e o BIM está na sua função, ou seja, CAD é um produto, um software, por outro lado o BIM é um conceito, uma filosofia, que integra diversas informações gráficas e não gráficas, a fim de auxiliar os profissionais a terem o máximo de detalhes e dados em um único local. Portando o CAD faz parte do BIM, mas nem todo software CAD segue a metodologia BIM.

## <span id="page-30-2"></span>**2.4.2 AutoCAD**

O AutoCAD da Autodesk, é o software CAD mais conhecido pelos profissionais, está no mercado desde 1982, e desde 2009 adotou o sistema Ribbon, para tornar sua interface mais intuitiva, semelhante aos softwares do pacote Office da Microsoft. Porém mesmo sendo o mais conhecido da sua área, ele não é utilizado nem difundido na metodologia BIM, para essa finalidade a Autodesk desenvolveu o REVIT, que possui uma ferramenta de modelagem e projeto muito mais inteligente e eficiente.

<span id="page-31-0"></span>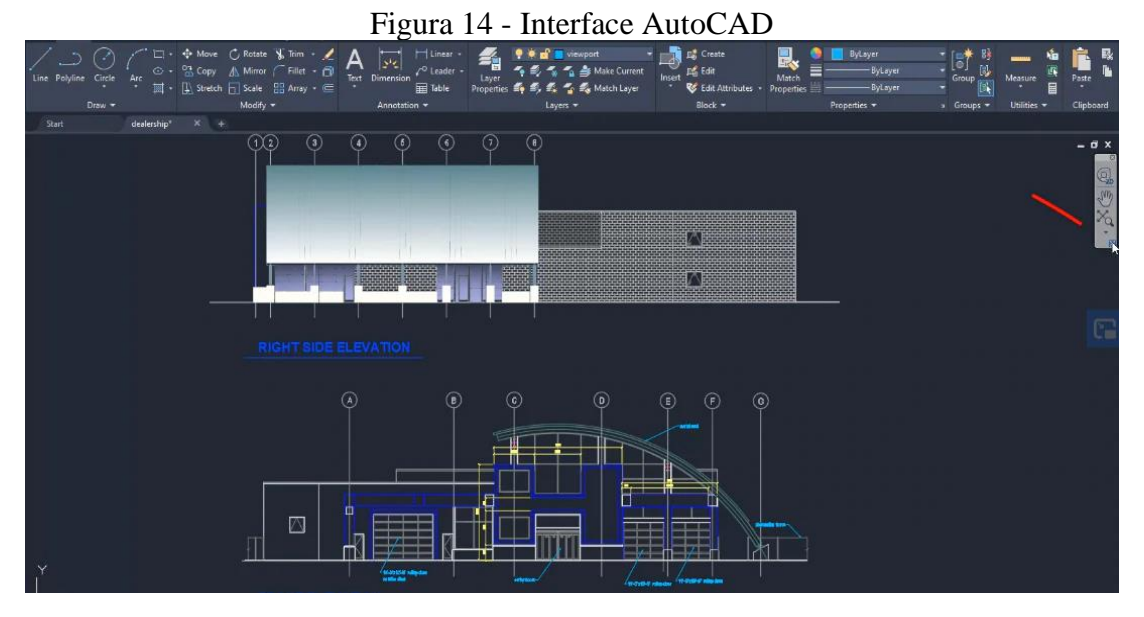

Fonte: Autodesk Knowledge.

## <span id="page-31-1"></span>2.5 BIM

No atual momento do Brasil, é muito comum a grande maioria dos escritórios de engenharia e arquitetura ainda utilizarem formas de comunicação baseadas em papel durante o desenvolvimento de um projeto. A insistência nesse modelo ocasiona muitos erros e omissões, resultando em aumento de custos e prazo, e até eventuais litígios judiciais.

De acordo com Eastman, Teicholz, Sacks e Liston (2014, p. 2):

Um dos problemas mais comuns associados à comunicação baseada em papel durante a fase de projeto é o tempo considerável e o tempo gasto requerido para gerar informações críticas para a avaliação de uma proposta de projeto, incluindo estimativas de custo, análise de uso de energia, detalhes estruturais, etc. Essas análises normalmente são feitas por último, quando já é muito tarde para fazer modificações significativas.

É muito comum que haja diversos erros e modificações na fase de execução, devido a incompatibilizações não conhecidas previamente, novas demandas do cliente, condições adversas do canteiro de obras, alteração na disponibilidade de materiais, e inúmeras outras modificações no projeto.

#### <span id="page-32-0"></span>**2.5.1 Novas Ferramentas e Novos Processos**

O BIM pode ser definido como "uma tecnologia de modelagem e um conjunto associado de processos para produzir, comunicar e analisar modelos de construção." (EASTMAN et al., 2014, p. 13).

Mais especificamente, o BIM, de acordo com a M.A Mortenson Company, pode ser chamado de uma simulação inteligente da arquitetura, e para isso essa simulação necessita possuir algumas características, devendo ser:

> Digital; Espacial (3D); Mensurável (quantificável, dimensionável, consultável); Abrangente (incorporando e comunicando a intenção de projeto, o desempenho da construção, a construtibilidade, e incluir aspectos sequenciais e financeiros de meios e métodos); Acessível (a toda a equipe do empreendimento e ao proprietário por meio de uma interface interoperável e intuitiva); Durável (utilizável ao longo de todas as fases da vida de uma edificação). (Eastman, Teicholz, Sacks e Liston, 2014, p. 13).

Além das características anteriormente mencionadas, de acordo com Estman (2014), o BIM dispõe de diversos outros benefícios. Ele promove significativo aumento no desempenho e qualidade da construção, permite uma pré-visualização precisa dos projetos, produz desenhos 2D mais precisos e detalhados, colaboração antecipada entre múltiplas disciplinas de projeto, fácil visualização dos objetivos do projeto, permite formação de estimativas de custo durante qualquer etapa de projeto, aumento da eficiência energética e a sustentabilidade, união entre projeto e planejamento da obra, rápida abordagem para solução de problemas de projeto e canteiro, melhor gerenciamento das edificações e integrações com sistemas de operação.

Contudo, a sigla BIM é muito utilizada pelas desenvolvedoras de softwares, e as vezes são utilizadas de forma errônea, pois na verdade aquele produto apenas passa a impressão de se enquadrar no BIM, quando da verdade não cumpre com os principais princípios e objetivos da metodologia. Para tirar essa dúvida, Eastman (2014) fala sobre tipos de soluções de modelagem que não se enquadram no BIM, sendo elas:

- Modelos que apenas contém dados 3D, mas não fornecem atributos a objetos e suporte para integração de dados e análise de projeto.
- Modelos em suporte para comportamento, ou seja, definem atribuições aos objetos, porém não utilizam inteligência paramétrica.
- Modelos que são compostos de múltiplas referências a arquivos CAD 2D que devem ser combinados para definir a construção em um modelo 3D.

• Modelos que permitem modificações de dimensões em uma vista que não são automaticamente refletidas em outras vistas.

### <span id="page-33-0"></span>**2.5.2 BIM para Engenheiros e Arquitetos**

É muito comum o uso dos softwares CAD para a realização de projetos, tanto na engenharia como na arquitetura, que promovem apenas uma visualização simples em desenhos 2D. Porém, com o uso do BIM, essa gama de informações se torna muito maior, ganhando níveis significativos de detalhamento de uma edificação, melhor comunicação entre desenhos e relatórios, um grande suporte para análise de custos, e a visualização de todas as etapas e fases do projeto.

Segundo Eastman *et al.* (2014, p. 148) o BIM tem um impacto no projeto a partir de quatro pontos de vista:

> • Anteprojeto, que normalmente inclui soluções de implementação, orientação e volumetria do edifício, satisfação do programa de necessidades (incluindo problemas de sustentabilidade e uso de energia) custos prováveis de operação da edificação e, às vezes, assuntos relacionados à inovação tecnológica. O BIM dá suporte à integração e ao feedback para a tomada de decisões na fase de concepção do projeto.

> • Integração de serviços de engenharia, o BIM dá suporte a novos fluxos de informação, integrando-os a ferramentas de simulação e análise existentes usadas por consultores.

> • Modelagem ao nível da construção, que inclui detalhamento, especificações e estimativa de custos. Essa é a força principal do BIM.

> • Integração projeto-construção, focando o escopo da inovação que pode ser alcançada por meio de um processo colaborativo projeto-construção, como com o modelo projeto & construção.

Com essa capacidade tecnológica, o BIM também reduz imensamente o tempo necessário para a produção de documentos para a construção, obtendo uma maior fluidez na execução de todo o projeto. Seguindo com a variedade de serviços técnicos usados durante o projeto, temos: análise financeira e fluxo de caixa, planejamento do canteiro de obras, projeto e análise de todos os sistemas do edifício (estrutura, alarmes de emergência, iluminação, acústica, segurança, entre outros), paisagismo e iluminação externa e sinalização (EASTMAN et al., 2014).

#### <span id="page-33-1"></span>**2.5.3 Parametrização de Objetos**

Objetos paramétricos permitem armazenar uma grande quantidade de informação, pois são capazes de reunir um conjunto de características do mesmo projeto. Um objeto parametrizado, por exemplo, é capaz de utilizar apenas um elemento que se molda automaticamente às necessidades geométricas de um projeto, sem a necessidade de redesenhar ou especificar novas medidas.

No BIM, elementos como portas, janelas e paredes, deixam de ser apenas um conjunto de linhas 2D, e passam a ser objetos com parâmetros e informações associados as dimensões e especificações. A partir disso esses objetos podem ser classificados como fixos, semiparamétricos ou paramétricos, de acordo com a figura a seguir:

<span id="page-34-0"></span>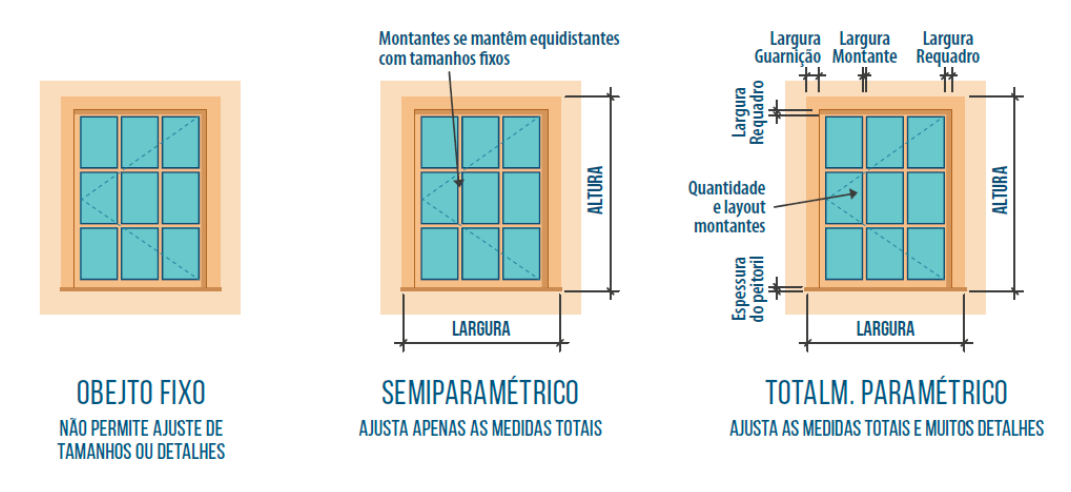

Figura 15 - Níveis de Parametrização

Fonte: CBIC (2016, p. 69)

Os elementos parametrizados também podem armazenar informações uteis para o gestor de projetos, como: informações logísticas, informações para orçamento, informações para manutenção, materiais, cor e tempo de construção.

De acordo com a Plataforma SIENGE (2016):

Modelos BIM permitem a extração automática de todos os elementos modelados. Além disso, a possibilidade de criação de infinitos com informações no modelo facilita esse processo e permite alto nível de organização na extração de quantitativos. Se somarmos a isso o processo facilitado de compatibilização quando trabalha-se em BIM, evidencia-se que a assertividade dos quantitativos cresce muito e mitiga os erros recorrentes em compras de obra, e precisão de custo.

#### <span id="page-34-1"></span>**2.5.4 Interoperabilidade**

A interoperabilidade, explicada de uma forma simples, é o que permite a comunicação entre softwares de diferentes fabricantes, possibilitando que eles "conversem" entre si utilizando uma linguagem comum e aberta (SIENGE, 2016). No contexto BIM, ela facilita a troca de informações entre diversos participantes do ciclo de vida de um projeto, proporcionando que seja possível trabalhar com outros sistemas e produtos sem um esforço especial por parte dos usuários (CBIC, 2016).

Segundo Chuck Eastman (2014), se toda vez que um modelo BIM precisasse mudar de plataforma fosse necessário realizar cópias manuais para troca de arquivos, isso desencorajaria as interações durante a fase de projeto, e consequentemente, prejudicaria a qualidade das soluções, levando a erros e gerando retrabalho.

O principal modelo de dados é o *Industry Foundation Classes* (IFC), que de acordo com o CBIC (2016, p. 77):

> É um formato neutro de arquivo de dados importante para descrever, trocar e compartilhar informações tipicamente utilizadas na indústria da constrição civil e também no setor de gerenciamento de ativos [...] IFC é um formato de arquivo orientado a objetos 3D, aberto, público, neutro e padronizado, que possui uma aspiração bastante ampla e ambiciosa (embora ainda não tenha alcançado) de cobrir cada aspecto do projeto, contratação, fabricação, construção, montagem, operação e manutenção na indústria da construção civil.

<span id="page-35-0"></span>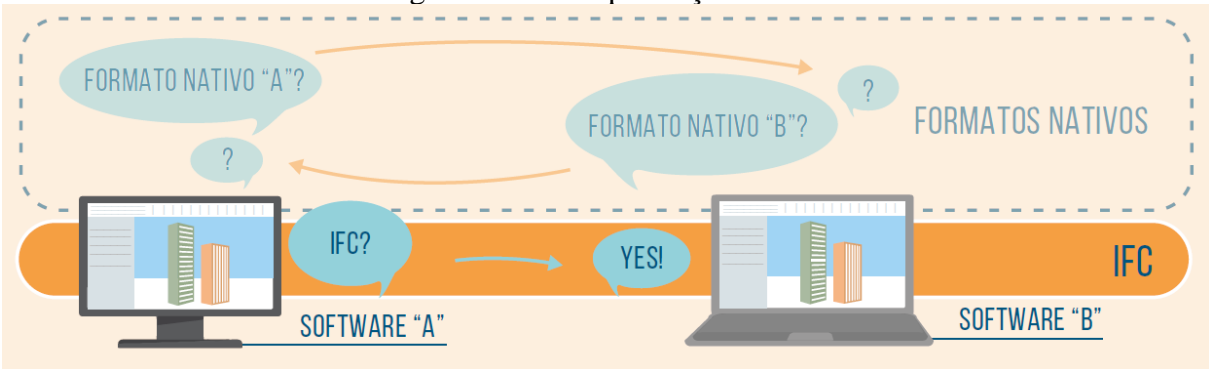

```
Figura 16 - Exemplificação do IFC
```
<span id="page-35-1"></span>Fonte: CBIC (2016, p. 77)

### **2.5.5 Principais Ferramentas**

O BIM não é uma ferramenta específica, ele é uma metodologia de trabalho baseada na colaboração, na interoperabilidade, nos fluxos de trabalho e na coordenação, ou seja, existem ferramentas que fornecem aos profissionais condições para chegar no nível de trabalho que se deseja com ele. Para isso, encontra-se diversas soluções de softwares disponíveis no mercado, cada uma se adequando à diferentes tarefas e necessidades.

#### <span id="page-36-1"></span>**2.5.5.1 Autodesk REVIT**

O REVIT atualmente é o software BIM mais difundido no mundo. É um software de modelagem 3D, capaz de modelar informações de construção para projetos arquitetônicos, MEP (instalações elétricas, hidráulicas e mecânicas) e engenharia estrutural. O programa trabalha com um modelo central único, ou seja, todas as informações são extraídas sem a elaboração de novas informações e desenhos, no qual todas as modificações feitas em qualquer vista de projeto, são refletidas automaticamente para todo o restante.

<span id="page-36-0"></span>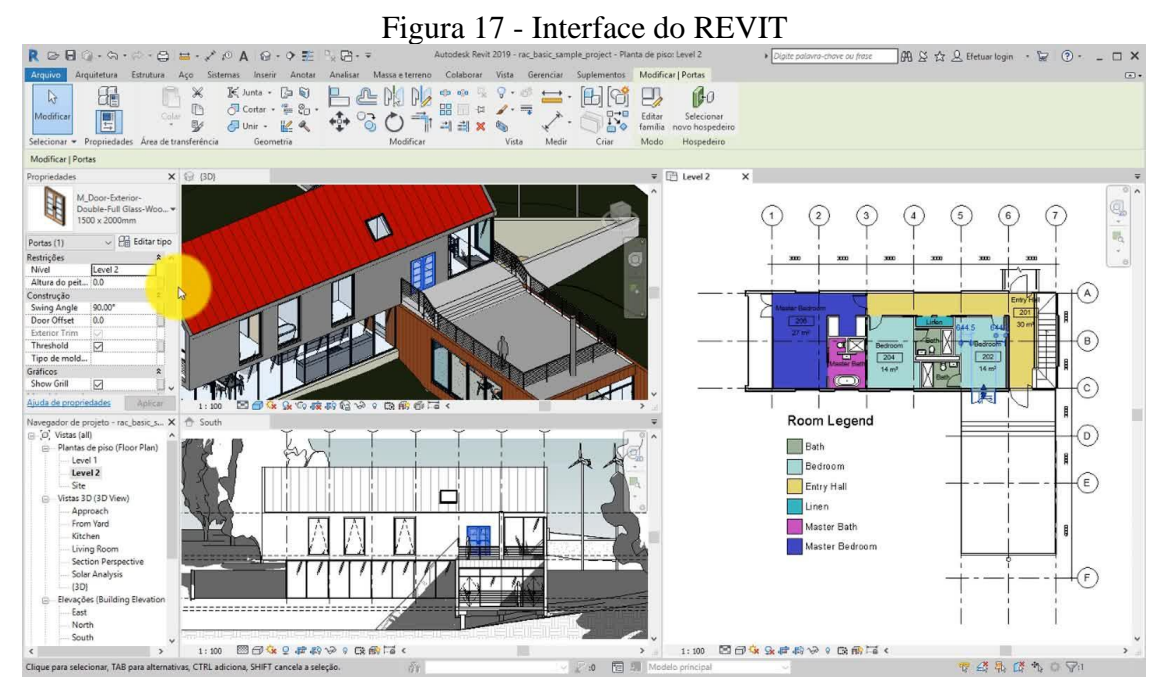

Fonte: Autodesk Knowledge.

## <span id="page-36-2"></span>**2.5.5.2 Autodesk NAVISWORKS**

O Navisworks é um software de análise, planejamento e gerenciamento de projetos, com a finalidade de melhorar a coordenação de modelagem do BIM. Ele auxilia nas áreas de arquitetura, engenharia e construção combinando projetos em um único modelo, identificando conflitos e interferências antes da construção. O software permite simulações 4D e 5D de planejamentos, cronogramas e orçamentos.

<span id="page-37-0"></span>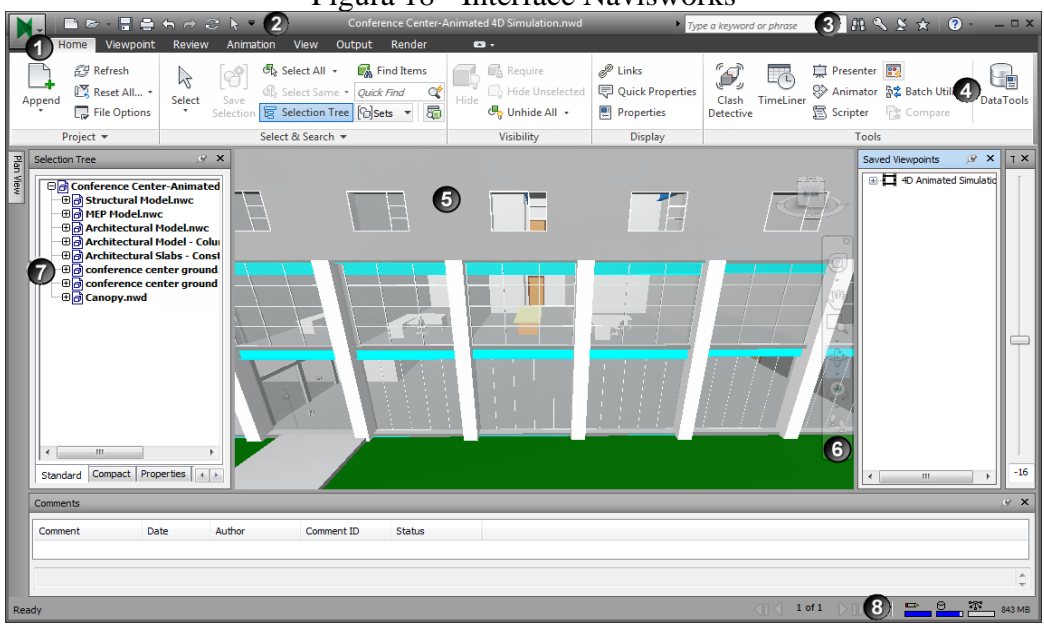

Figura 18 - Interface Navisworks

Fonte: Autodesk Knowledge.

## <span id="page-37-2"></span>**2.5.5.3 ArchiCAD (Graphisoft)**

O ArchiCAD é um software BIM de modelagem 3D assim como o REVIT. Compatível com desktops Mac e Windows, ele é muito leve e fácil de usar. Além de possuir uma grande variedade de ferramentas voltada para projetos arquitetônicos, em sua nova versão, o ArchiCAD 24 implementou ferramentas de modelagem MEP e estrutural.

<span id="page-37-1"></span>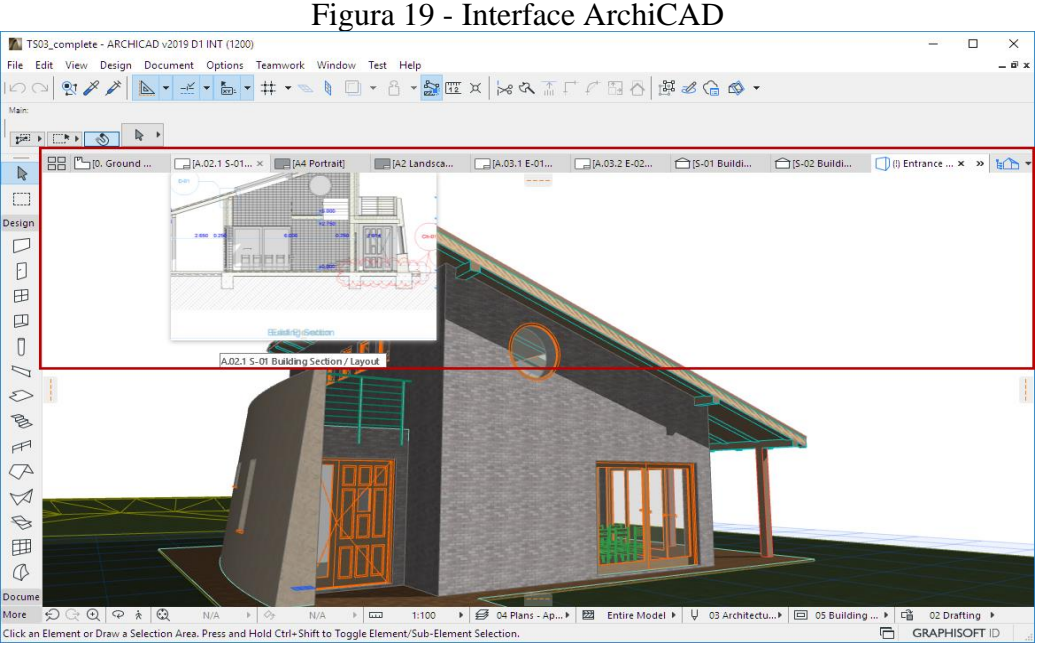

Fonte: Graphisoft.

## <span id="page-38-1"></span>**2.5.5.4 AECOsim (Bentley Systems)**

O AECOsim é um software com método de trabalho colaborativo, desenvolvido para projetar, construir e gerenciar, sendo capaz de analisar e documentar edificações, com ótima comunicação multidisciplinar de projeto e alcançando elevado nível de desempenho BIM.

<span id="page-38-0"></span>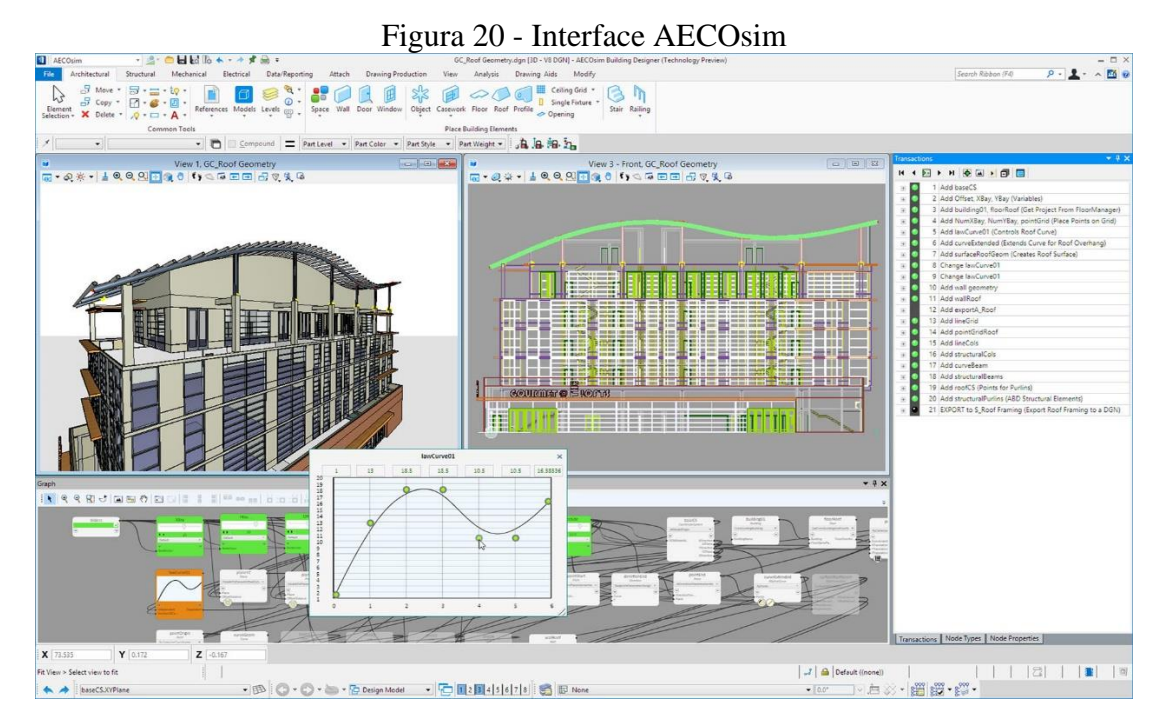

Fonte: Bentley Systems.

## <span id="page-39-1"></span>**3 METODOLOGIA**

Para atender aos objetivos desse trabalho, optou-se por realizar uma pesquisa de natureza qualitativa e de caráter exploratório, fazendo uso de entrevistas de forma permitir a coleta dos dados necessários para analisar um fenômeno dentro de seu contexto real. O Fluxograma da Figura 20 sintetiza a metodologia proposta.

<span id="page-39-0"></span>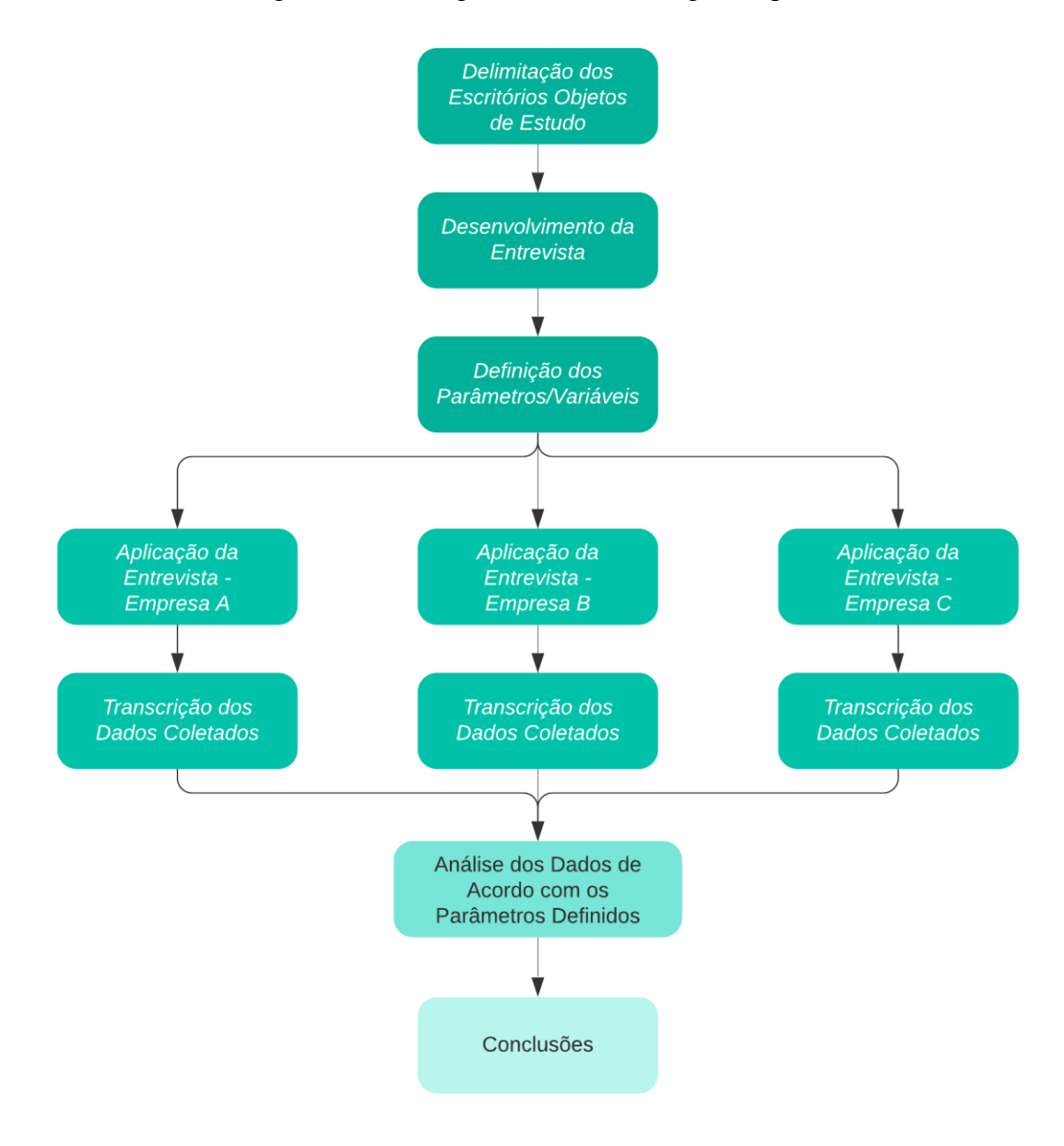

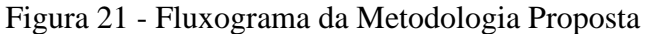

Fonte: Autor (2021).

- DELIMITAÇÃO DOS ESCRITÓRIOS OBJETO DE ESTUDO: A escolha dos escritórios ou profissionais para análise deste trabalho, será fundamentada a partir de três diferentes fluxos de trabalho: o primeiro consistirá em um fluxo de trabalho totalmente em CAD, o segundo em um fluxo de trabalho misto entre CAD e BIM, e o terceiro em um fluxo de trabalho totalmente em BIM. Os escritórios/profissionais não serão identificados, a nomenclatura que será utilizada será: Empresa 01, Empresa 02 e Empresa 03;
- ENTREVISTAS: A elaboração da entrevista será baseada em coletar informações relacionadas a caracterização do escritório/profissional e descrição dos processos internos de desenvolvimento de projeto;
- PARÂMETROS E VARIÁVEIS: Os parâmetros e variáveis serão utilizados para padronizar a análise das características do processo de projeto de cada escritório/profissional. Os parâmetros são: Produtividade, Visualização da Informação, Gerenciamento da Informação do Projeto, Interoperabilidade;
- APLICAÇÃO DAS ENTREVISTAS: Será efetuada a entrevista com cada escritório/profissional a fim de coletar os dados necessários para a análise dos processos de cada um.
- RESULTADOS E DISCUSSÕES: Após o estudo e transcrição das entrevistas feitas com cada escritório, inicia-se a comparação e discussão dos dados obtidos, a fim de comprovarmos a tese proposta.
- CONCLUSÕES: Com os resultados e discussões finalizados, chega-se ao objetivo do trabalho, no qual possivelmente comprovaremos a aplicabilidade da filosofia BIM para melhoria na produtividade e compatibilização de projetos.

## <span id="page-41-0"></span>**4 RESULTADOS E DISCUSSÕES**

A entrevista foi realizada com escritórios e profissionais das cidades de Tubarão e Laguna, levando em consideração o tipo e o porte de suas obras. As demais características de cada empresa serão descritas nos tópicos a seguir.

## <span id="page-41-1"></span>4.1 EMPRESA 01

#### <span id="page-41-2"></span>**4.1.1 Caracterização do Escritório**

A empresa atualmente conta com seis funcionários, e trabalha com projetos arquitetônicos, elétricos, hidrossanitários, preventivos e estruturais até cinco pavimentos, de pequeno e médio porte comumente sendo residenciais e comerciais. O software utilizado para confecção dos projetos é o AutoCAD, e para criação de imagens 3D são utilizados o Sketchup e o Lumion.

## <span id="page-41-3"></span>**4.1.2 Processo de Projeto**

O processo de desenvolvimento de projetos tem início com o levantamento das necessidades do usuário através de uma reunião informal. Assim, é elaborada uma lista de prioridades do cliente para dar origem as noções do espaço a ser projetado. Em seguida, iniciase os croquis básicos como a planta baixa. Com a planta baixa finalizada, a empresa envia um arquivo PDF para o cliente para a aprovação ou possíveis alterações. Antes de iniciar o levantamento 3D, o projetista pede fotos de inspirações de fachadas para ter ideias do que realmente o cliente quer. Aprovando a planta, é realizado o levantamento do orçamento do projeto que é passado ao cliente, e assim que autorizada, é iniciada a elaboração dos projetos complementares e de regularização, assim como a finalização do arquitetônico.

Durante a confecção dos complementares, cada funcionário fica responsável por um dos projetos, que será revisado posteriormente por um único engenheiro. Após todos os processos concluídos e revisados, o projeto é encaminhado para impressão e para o cliente consecutivamente. A empresa também faz todo acompanhamento de aprovação dos projetos nos órgãos responsáveis, assim como o acompanhamento de obra, caso o cliente solicite.

### <span id="page-42-0"></span>**4.1.3 Interoperabilidade de Sistemas**

Os projetos são transmitidos pela rede interna do escritório, sempre exportados na extensão DWG, e nos casos do projeto estrutural, em formato DXF. A troca de arquivos é centralizada através de um servidor em um computador específico com dois HDs, usufruindo de um sistema que ao final do dia realiza um backup de um HD para o outro. Para organizar os arquivos dentro do servidor, são criadas pastas de 6 em 6 meses, facilitando o encontro de arquivos mais antigos.

Para a organização de afazeres entre os funcionários, ou o andamento de um processo para um cliente, é utilizado um sistema online para informar desde o início da conversa com o contratante, ao funcionário que ficará responsável pela execução do projeto, até o dia em que foi finalizado e entregue ao cliente.

#### <span id="page-42-1"></span>**4.1.4 Impactos do Sistema Atual Utilizado**

A empresa demonstra confiabilidade no sistema atual utilizado devido a experiência e prática já adquiridas, porém sente que poderia possuir um melhor desempenho. Ela cita que possui interesse em outros softwares, mas que não faz essa migração por questão do tempo que lhe custaria para treinamento, adaptação e configurações de parâmetros, pressupondo que é mais viável aumentar o quadro de funcionários ao trocar de software, devido a sua grande demanda de serviços.

#### <span id="page-42-2"></span>4.2 EMPRESA 02

## <span id="page-42-3"></span>**4.2.1 Caracterização do Escritório**

Esta empresa utiliza os softwares AutoCAD, Revit e Sketchup para a criação de projetos, o V-Ray para a renderização de interiores e o Lumion para a renderização de arquitetônicos. A empresa conta com sete funcionários diretos, e desenvolve projetos arquitetônicos de pequeno a médio porte, projetos de interiores e paisagismo. Toda a parte de complementares é terceirizada.

## <span id="page-43-0"></span>**4.2.2 Processo de Projeto**

O processo de desenvolvimento de projetos se inicia pelo briefing com o cliente para apurar as ideias e estimar um orçamento, sendo que nesta etapa o arquiteto gosta de fazer todos os desenhos iniciais à mão. A partir desse orçamento aprovado, é realizada uma conversa mais aprofundada com todas as pessoas que irão habitar essa residência, levantando todos os documentos necessários para o início do projeto. Posteriormente é realizado uma visita ao local onde o imóvel será construído para tirar todas as medidas necessárias, a fim de evitar interferências com os limites vizinhos.

Para iniciar os trabalhos é feita uma divisão de quatro etapas de projeto: estudo preliminar, anteprojeto, projeto legal e projeto executivo. O preliminar é a ideia conceitual inicial da empresa unida com todas as sugestões propostas pelo cliente, que após finalizado é repassado a ele para a aprovação ou alterações. Dependendo do número de alterações, o próximo estágio já é chamado de anteprojeto, onde haverá mais detalhamentos e especificações. Uma vez definida a planta, o anteprojeto é finalizado e aprovado, iniciando-se a parte de projeto legal, que consiste na confecção dos projetos que serão aprovados nos órgãos competentes necessários.

Até então o processo é considerado bem linear, mas após o início do projeto legal existe uma quantidade maior de troca de informações, pois o projeto arquitetônico é enviado ao engenheiro calculista, que recebe as orientações em uma reunião com a equipe, a fim de evitar grandes conflitos, e então a partir do projeto estrutural finalizado iniciam-se as compatibilizações. A compatibilização feita é basicamente visual, a partir das plantas 2D com a maquete 3D desenvolvida no Sketchup ou Revit. Em todas essas etapas é utilizado o AutoCAD ou o Revit para o desenvolvimento do projeto arquitetônico dependendo do tipo de obra e cliente, já os projetos complementares variam de acordo com o profissional terceirizado escolhido.

Para a elaboração do projeto executivo e do orçamento da obra, quando feito em Revit, existe uma maior facilidade para o detalhamento, extração dos quantitativos e geração das vistas e cortes devido a sua parametrização de objetos e modelo único de informação. Já quando realizado no AutoCAD existe um esforço manual maior, necessitando que seja feito o desenvolvimento do 3D no Sketchup.

#### <span id="page-44-0"></span>**4.2.3 Interoperabilidade de Sistemas**

Os projetos são transmitidos via WhatsApp ou e-mail, importados e exportados nas extensões DWG, SKP e RVT, já nos casos do projeto estrutural, em formato DXF ou IFC quando necessário. De acordo com o arquiteto, as operações de importação/exportação de arquivos não geram grandes perdas de dados, mas sim um grande retrabalho na organização e preparação do arquivo.

#### <span id="page-44-1"></span>**4.2.4 Impactos do Sistema Atual Utilizado**

Para criação dos projetos arquitetônicos em 3D, o arquiteto não é simpatizante do programa Revit pela falta de flexibilidade na modelagem, e diz acreditar que é uma ferramenta mais voltada para usos de engenharia. O Software que mais lhe agrada é o Sketchup, pois há uma maior versatilidade de criação que segundo ele "é como se estivesse modelando um bloco de argila, é fácil de fazer", portanto, para criação ele considera este método utilizado muito bom.

Porém, para o projeto legal, o executivo e a compatibilização ele afirma que o Sketchup é um atraso, mesmo que havendo a possibilidade de exportar o arquivo em DWG, pois possui todo um retrabalho em preparar o arquivo para apresentação, ao contrário do Revit, que uma vez criado, tem-se disponíveis cortes, fachadas, plantas baixas e as especificações de cada detalhe.

Então, para criação, a empresa considera o método utilizado hoje ideal para suprir as necessidades, mas sente um atraso em relação a produtividade da parte técnica. Levando isso em consideração, no atual momento a empresa diz estar em uma fase de implementação e adaptação, tendo o objetivo de futuramente trabalhar 100% no BIM para gerar maior produtividade.

### <span id="page-44-2"></span>4.3 EMPRESA 03

#### <span id="page-44-3"></span>**4.3.1 Caracterização do Escritório**

Esta empresa atualmente conta com quatro funcionários e trabalha com projetos complementares como: elétrico, hidrossanitário, preventivo, comunicativo e de gás. A maioria dos projetos são salas comerciais, como lojas de alimentação, vestuário e lavanderia, já em menor quantidade são residenciais e indústrias de alimentos e químicos. Os softwares utilizados para a elaboração dos projetos são o Revit, e em alguns momentos AutoCAD para leitura de arquivos recebidos.

## <span id="page-45-0"></span>**4.3.2 Processo de Projeto**

O processo de desenvolvimento desta empresa é um pouco diferente, pois ela trabalha com projetos comerciais terceirizados, ou seja, a maioria dos projetos vem definidos e com a arquitetura pronta. Nos projetos residenciais e industriais são feitas reuniões com os clientes para definir as especificações e necessidades do projeto. Como a parte de anteprojeto já está estabelecida, a empresa fica responsável pela parte do projeto executivo e legal dos complementares.

Assim que são recebidos os projetos arquitetônicos, dá-se início aos projetos complementares, que na maioria das vezes seguem uma ordem específica de execução a fim de facilitar a compatibilização visual e evitar conflitos de modelagem. A mecanismo de compatibilização do Revit, quase não é necessária devido a facilidade de visualização do modelo e a interação entre os projetos, apenas em alguns casos específicos há a necessidade da utilização da ferramenta *Clash Detection* (Verificação de Conflitos), ou seja, a compatibilização é feita visualmente durante o processo de desenvolvimento do projeto.

Após os projetos concluídos por cada integrante da equipe, os projetos são enviados para uma pasta específica de armazenamento na nuvem, revisados rapidamente pelo engenheiro proprietário da empresa, e encaminhados para o cliente de forma digital.

#### <span id="page-45-1"></span>**4.3.3 Interoperabilidade de Sistemas**

Os arquivos desta empresa são transmitidos através de um sistema de armazenamento online e compartilhamento na nuvem, e os documentos são anexados na extensão RVT. Também é utilizado um sistema de gerenciamento de projetos online, para a definição de tarefas e prazos de entrega de cada integrante da equipe.

A troca de arquivos é totalmente em RVT que utiliza um modelo único de informação, ou seja, nenhuma informação é perdida no envio e recebimento dos projetos, pois a partir do momento em que uma alteração é feita no projeto elétrico, essa alteração automaticamente estará visível em todas as vistas 3D, cortes e plantas já criadas anteriormente, e também para quem estiver fazendo o projeto hidrossanitário por exemplo.

#### <span id="page-46-0"></span>**4.3.4 Impactos do Sistema Atual Utilizado**

A empresa demonstra confiabilidade e agilidade com o seu sistema atual utilizado, e relata que sem o uso do BIM não teria toda essa produtividade, menciona que até poderia se adaptar a metodologia CAD convencional, entretanto não teria um resultado e uma qualidade significativa que o BIM entrega com o atual fluxo de trabalho. De acordo com ela, o atual modelo permite uma grande facilidade, pois a extração de quantitativos dos materiais, peças e equipamentos utilizados são de forma automática e síncrona com todas as vistas, cortes e plantas.

A dificuldade que o BIM apresenta é a fase inicial de criação de blocos (famílias), ela informa que para a criação desses blocos específicos gira em torno de um dia inteiro de trabalho, todavia, com esses blocos criados o trabalho flui mais rápido, trazendo uma maior produtividade para a elaboração dos projetos. Outra grande barreira que a empresa menciona, é o alto valor das licenças dos softwares BIM, que em seu caso só se torna viável devido a sua otimização do fluxo de trabalho e a escalabilidade de projetos.

## <span id="page-47-0"></span>**5 ANÁLISE DOS DADOS**

A seguir demonstra-se a análise qualitativa a partir dos parâmetros de análise definidos na metodologia de pesquisa.

### <span id="page-47-1"></span>5.1 PRODUTIVIDADE

A partir das entrevistas nota-se que no sistema BIM (Revit) houve ganhos de produtividade em relação ao processo de desenhos CAD em 2D, pois é possível, além de uma maior velocidade no desenvolvimento de projetos com cortes e vistas 3D gerados automáticos, uma maior padronização e qualidade das informações gráficas. Já a criação de modelos 3D com o Sketchup demonstrou-se muito eficiente e rápida, no entanto, observou-se um gasto de tempo muito elevado para exportação e preparação dos cortes, vistas e plantas em DWG.

## <span id="page-47-2"></span>5.2 VISUALIZAÇÃO DA INFORMAÇÃO

Acerca da visualização da informação na empresa que faz o uso do sistema CAD 2D, notou-se que o projetista demanda muito mais tempo para efetuar as alterações e atualizações do projeto, devido à falta de uma correspondência automática, pois com o uso desse sistema, é necessário redesenhar vistas, como o corte e a fachada, acarretando em inconsistências de projeto e grande dificuldade em relação a clareza e qualidade da visualização.

No sistema empregue pela empresa 02, tem-se quase o mesmo problema quando são utilizados o Sketchup e o AutoCAD, pois, por um lado você tenha a clareza na visualização da informação com o 3D, mas pelo outro, a utilização de diferentes softwares para elaboração das plantas e do 3D, também gera inconsistências de projeto.

No sistema BIM constatou-se que predominantemente as inconsistências são eliminadas, pois a cada visualização que o projetista necessita, a informação é apenas reorganizada e apresentada de uma nova maneira, ao invés de ser recriada, ou seja, todas as modificações que forem realizadas em uma determinada vista, são automaticamente transmitidas para outras, proporcionando uma alta qualidade e clareza na visualização.

#### <span id="page-48-0"></span>5.3 GERENCIAMENTO DA INFORMAÇÃO DO PROJETO

No sistema utilizado pelas empresas 01 e 02, observou-se que o projetista representa as informações por meio de desenhos com pouco ou até nenhuma conexão entre si, ou seja, a parametrização é praticamente inexistente. Dessa forma, para uma leitura e verificação das informações do projeto, é necessário um gerenciamento manual desses diversos desenhos, necessitando constantes transposições de informações, que demandam tempo e comprometem a qualidade do gerenciamento da informação.

No sistema utilizado pela empresa 03, o projeto é criado em um arquivo único que centraliza as informações no modelo paramétrico. Reparou-se que essa centralização permite que esse modelo único dê origem a informações cruciais como: tabela de quantitativos, cores, materiais, volume e infinitos outros parâmetros que o projetista pode criar, tudo de forma automática. Em outras palavras, foi observado que a partir da parametrização, a informação passou a ser gerenciada pelo software, e não pelo usuário.

## <span id="page-48-1"></span>5.4 INTEROPERABILIDADE DOS SISTEMAS

No sistema utilizado pela empresa 01, verificou-se que todas as informações são concentradas em um mesmo servidor local, facilmente transferidas entre os funcionários. Devido a todas as etapas de projetos e parceiros terceirizados utilizarem o mesmo software (CAD 2D), não foi observado nenhum problema referente a interoperabilidade dos dados.

No sistema utilizado pela empresa 02, por mais que o entrevistado não tenha relatado grandes problemas com a troca de arquivos, identificou-se que o fluxo de trabalho envolvendo diversos softwares e extensões diferentes, geram atrasos e retrabalhos para toda a equipe.

Assim como na empresa 01, no sistema utilizado na empresa 03 não foi constatado nenhum problema referente a interoperabilidade dos dados, pois se trata de um fluxo de trabalho que utiliza um modelo único com mesma extensão em todos os projetos.

## <span id="page-49-0"></span>**6 CONCLUSÃO**

O confronto entre as entrevistas que narram o processo de projeto das empresas, demonstra vantagens da filosofia BIM em relação ao sistema CAD 2D. Observou-se que certos métodos no uso do sistema CAD 2D não são considerados desvantagens por parte da empresa 01, por possuir uma grande experiência com o sistema utilizado, indicando ter uma alta produtividade. Ainda, segundo ela, a produtividade cairia muito com a migração para o BIM, pois demandaria muito tempo para a configuração de parâmetros de projeto com o padrão da empresa.

Entretanto, considerando que em um sistema BIM todas as transposições de informações para compatibilização e geração de documentação, sequer são necessárias, como visto na empresa 03, entende-se que pode estar havendo um desentendimento a respeito da noção de produtividade no processo de projeto. Não pareceu, por exemplo, que tivesse claro que o tempo despendido para a geração de cada visualização bidimensional no sistema CAD 2D pode superar várias vezes o tempo necessário para a configuração dos parâmetros de projeto.

Atesta-se que a persistência no uso do sistema CAD 2D, em geral, não é resultado da falta de informação a respeito da potencialidade dos sistemas BIM, mas sim de que sua implementação demanda grande gasto de tempo em treinamentos e adaptação. Outra grande barreira que foi constatada é o alto valor das licenças de grande parte dos softwares BIM.

Apesar das distinções entre os sistemas utilizados, percebeu-se que todos os escritórios possuíam uma clara noção a respeito da importância do gerenciamento da informação. Embora possua uma barreira de entrada custosa, por todos os aspectos mencionados, é evidente que o BIM se tornou uma alternativa para aqueles que buscam maior produtividade nos fluxos de trabalho, e facilidades na compatibilização dos projetos, além do grande acréscimo de qualidade no produto entregue.

## **REFERÊNCIAS**

<span id="page-50-0"></span>PRADO, Darci Santos do. **Planejamento e Controle de Projetos**. 2. ed. Belo Horizonte: Editora de Desenvolvimento Gerencial, 2001.

VARGAS, Ricardo Viana. **Gerenciamento de Projetos**. 9. ed. São Paulo: Brasport Livros e Multimídia Ltda, 2018.

KLAES, Guilherme Calôba e Mario. **Gerenciamentos de projetos com PDCA**. Rio de Janeiro: Alta Books Editora, 2016.

MATTOS, Aldo Dórea. **Planejamento e Controle de Obras**. São Paulo: Editora Pini, 2010.,

EASTMAN, Chuck; TEICHOLZ, Paul; SACKS, Rafael; LISTON, Kathleen. **Manual de BIM**: um guia de modelagem na informação da construção para arquitetos, engenheiros, gerentes, construtores e incorporadores. Porto Alegre: Bookman, 2014. Tradução de: Cervantes Gonçalves Ayres Filho, Kléos Magalhães Lenz César Junior, Rita Cristina Ferreira, Sérgio Leal Ferreira.

ÁVILA, Antonio V; JUNGLES, Antônio E. Gestão do Controle e Planejamento de Empreendimentos. Florianópolis: Autores, 2013.

GONÇALVES JUNIOR, Francisco. **BIM 4D**: o planejamento inteligente da obra. O planejamento inteligente da obra. Disponível em: https://maisengenharia.altoqi.com.br/bim/bim-4d-o-planejamento-inteligente-da-obra/. Acesso em: 10 mar. 2021.

Comitê Gestor da Estratégia do Building Information Modelling. **Building Information Modelling**: Estratégia Nacional de Disseminação do BIM - Estratégia BIM BR. ESTRATÉGIA NACIONAL DE DISSEMINAÇÃO DO BIM - ESTRATÉGIA BIM BR. 2017. Disponível em: https://www.gov.br/produtividade-e-comercio-exterior/ptbr/assuntos/competitividade-industrial/building-information-modelling-bim. Acesso em: 10 mar. 2021.

SEBRAE. **Panorama do setor de Construção Civil**. 2019. Disponível em: https://atendimento.sebrae-sc.com.br/inteligencia/infografico/panorama-do-setor-deconstrucao-civil. Acesso em: 11 mar. 2021.

ONG TRANSPARÊNCIA BRASIL (São Paulo). **Obra Transparente**. Disponível em: https://www.transparencia.org.br/projetos/obratransparente. Acesso em: 15 mar. 2021.

ONG TRANSPARÊNCIA BRASIL (São Paulo). **Projeto Ta de Pé**. Disponível em: https://www.transparencia.org.br/projetos/tadepe. Acesso em: 15 mar. 2021.

Ministério da Indústria Comércio Exterior e Serviços. **Livreto Estratégia BIM BR**: construção inteligente. Construção Inteligente. Elaborado por: Comitê Gestor da Estratégia do Building Information Modelling. Disponível em: https://www.gov.br/produtividade-ecomercio-exterior/pt-br/images/REPOSITORIO/sdci/CGMO/Livretoa\_Est. Acesso em: 10 mar. 2021.

MORE: Mecanismo online para referências, versão 2.0. Florianópolis: UFSC Rexlab, 2013. Disponível em: http://www.more.ufsc.br/. Acesso em: 13 jun. 2021.

INSTITUTE, Project Management (ed.). **Guia PMBOK**: um guia do conhecimento em gerenciamento de projetos. 6. ed. Pensilvânia, Eua: Project Management Institute, 2018. Traduzido do Inglês. Disponível em:

https://www.google.com.br/books/edition/A\_Guide\_to\_the\_Project\_Management\_Body\_o/fO lfDwAAQBAJ?hl=pt-BR&gbpv=0&kptab=overview. Acesso em: 10 maio 2021.

CBIC. **Coletânea Implementação do BIM Para Construtoras e Incorporadoras Volume 1 Fundamentos BIM**. Brasília, DF, junho de 2016.

CBIC. **Coletânea Implementação do BIM Para Construtoras e Incorporadoras Volume 3 Fundamentos BIM**. Brasília, DF, junho de 2016.

SANTOS, Altair. Compatibilizar projetos reduz custo da obra em até 10%. 2013. **Cimento Itambé**. Disponível em: <http://www.cimentoitambe.com.br/compatibilizar-projetos-reduzcusto-da-obra-em-ate-10/>. Acesso em: 10 de setembro de 2021.

PLATAFORMA SIENGE (Florianópolis). **Tecnologia BIM**: Guia Completo. Disponível em: https://www.sienge.com.br/guia-completo-sobre-tecnologia-bim/. Acesso em: 15 set. 2021.

PLATAFORMA SIENGE (Florianópolis). **Software para BIM**: uma lista completa e comentada. Disponível em: https://www.sienge.com.br/blog/software-para-bim/. Acesso em: 15 set. 2021.

MARIA CAROLINE ZIMERMANN. **Softwares BIM**: veja quais são as plataformas disponíveis no mercado. Publicado por Mais Engenharia AltoQi. Disponível em: https://maisengenharia.altoqi.com.br/bim/softwares-bim-veja-quais-sao-as-plataformasdisponiveis-no-mercado/. Acesso em: 18 set. 2021.

SCHEER, Sérgio *et al*. **IMPACTOS DO USO DO SISTEMA CAD GEOMÉTRICO E DO USO DO SISTEMA CAD-BIM NO PROCESSO DE PROJETO EM ESCRITÓRIOS DE ARQUITETURA**. - Universidade Federal do Paraná, Curitiba, 2007.